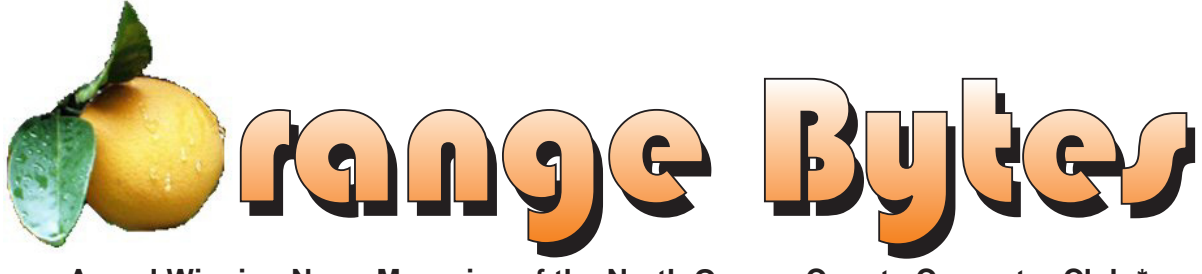

**Award Winning News Magazine of the North Orange County Computer Club \***

# Kingston Technologies

**Louis Kaneshiro will be the presentor at the Main Meeting**

 **details on page 4**

# NOCCC Meetings - July 10th

# **8:30 a.m.**

*Visual Programming I .............................. Science 109* Visual Basic and Visual Basic Script for Beginners

# **9:00 a.m.**

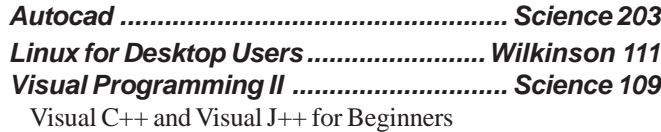

# **9:30 a.m.**

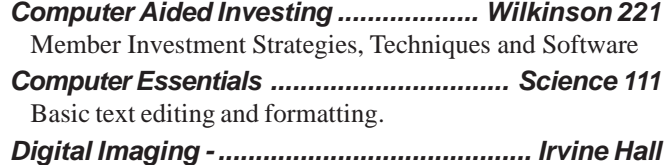

- Studio Lighting and possibly some time on Indesign
- *Linux (Intermediate) ..............................Wilkinson 111*

# **10:00 a.m.**

*Linux for Server Adminstrators ............Wilkinson 111 Visual Programming III ............................ Science 109* Intermediate and Advanced Visual Basic

# **11:15 a.m.**

*Computer Security ................................... Science 203 Linux Programming Concepts .............Wilkinson 111*

# **NOCCC web site: <http://www.noccc.org>**

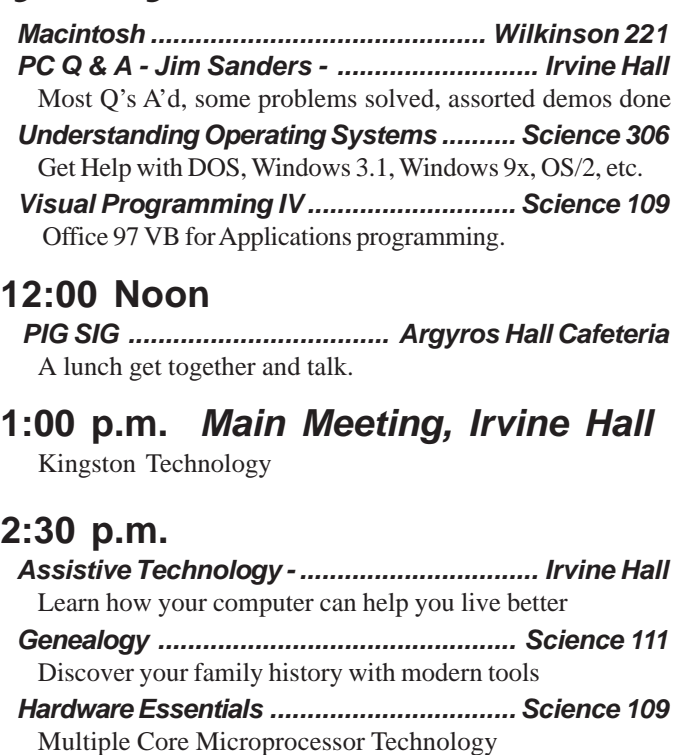

*New Technologies ................................................. N/A*

*OS/2 News and Installation ...................... Science 203*

# **Meeting Dates July 10, Aug 7**

\* Grand Prize - SWUG 2004, Second Prize - APCUG 2003, Founded April 1976

# **Table of Contents**

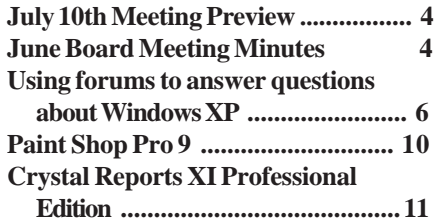

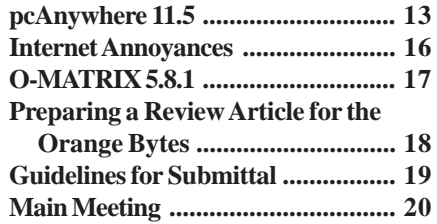

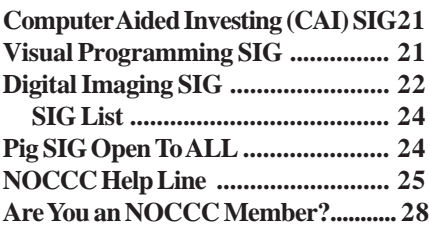

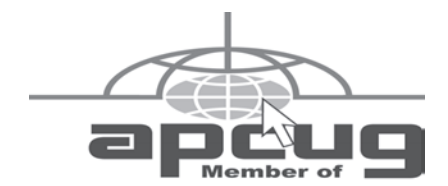

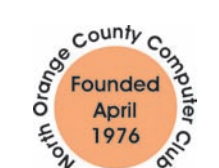

# "Friends Helping Friends"

# **FREE COMPUTER CLASS**

The MarketPlace Education Center at 201 E. 4th St. in Santa Ana is offering a free PC computer workshop class. **You can start attending at any time.** The class covers just about all aspects of personal computing, software, hardware, building new machines, upgrading/ fixing the machine you have. The class is held Tuesday, Thursday, and Friday from 8 am till noon in room 211. **Jim Sanders** is the instructor. Call the **Centennial Education Center** at 241-5700. Class # 64200.09........ **Class starts August, 2005**

# ORANGE BYTES STAFF

# **Publication Chairman**

Jim Sanders • 714-636-5523 ............ [jsanders@ligasmicro.com](mailto:jsanders@ligasmicro.com)

**Editor** - *Oversees, edits, and makes final selections of the articles to be included in the* Bytes*.* Jim Sanders ............................................... [editor@noccc.org](mailto:editor@noccc.org)

**Associate Editor/Production** - *Lays out and formats in* PageMaker *the articles received from the editor, prints, and submits camera-ready copy of the* Bytes *to the printer*. Jim Sanders • 714-636-5523 ............ [jsanders@ligasmicro.com](mailto:jsanders@ligasmicro.com)

# **Contributing Editor**

Timothy B. Everingham.............. [teveringham@earthlink.net](mailto:teveringham@earthlink.net)

**Editor/Reviews** • *Communicates with the vendors and the members who evaluate products and write the reviews. Rides herd on members to make sure deadlines are met. Also makes sure that a copy of the* Bytes *gets back to the vendor with the review that was done.*

Ted Littman • 714-779-1936 ..................... [reviews@noccc.org](mailto:reviews@noccc.org)

**Copy Editor** • *Does final proofing of Bytes for typos and mispellings.* Ted Littman

**Classified Advertising •** *Obtains members' computer- related non-commercial ads.*

Jim Sanders • 714-636-5523 .......... [jsanders@ligasmicro.com](mailto:jsanders@ligasmicro.com)

**Help Line** • *Maintains the volunteer list, and the software and hardware subjects for which they are willing to answer questions.*

Ted Williams • 714-639-1009 ....... [TedWilliams@alum.mit.edu](mailto:TedWilliams@alum.mit.edu)

# **VOLUNTEERS NEEDED**

for the following positions:

**Circulation** — *Oversees the mailing and distribution.*

**Commercial Swap Meets** • *Distributes* Orange Bytes *and NOCCC material at swap meets.*

**Commercial Advertising** • *Obtains ads from both national and local vendors for the* Bytes*; the success of this helps our club finances*.

### By Elise Edgell

I want to let you know how pleased I am to be the new president of NOCCC. I have never been president of anything before. Never the less, I will do my best to help make improvements in our club. I would like to see an increase in our membership, better attendance at the SIGs, an improved Web site, and a friendlier club atmosphere. Please let me know your ideas about what you would like by sending me an e-mail at [President@noccc.org.](mailto:President@noccc.org)

When I heard about the unexpected death of Joan Edwards (who, for many years, volunteered her time sitting at the Consignment Table), I tried to remember what our last words had been. Did I really make eye contact with her? Did we exchange more than the absolute minimum words necessary for me to deliver the Consignment Table equipment? We had had a prior conversation about her noticeable weight loss but I did not make meaningful personal contact with her at her last meeting.

I have been thinking about our motto "Friends Helping Friends" and I think what we need to remember is that the most important part of that motto is the word "friends." "Friends" refers to people, not computers. One of the benefits of attending meetings of NOCCC is the chance to make friends. You never know when a meeting with someone will turn into the last meeting with that person. This is not age related. Unexpected things can happen at any age.

If we would treat each person we meet as someone important and worthwhile and let them know we respect their friendship, think of how pleasant our club meeting would be. If we put off letting someone know that we value their friendship, we may never have the chance to let them know how we feel.

We finally confirmed our meeting dates for the summer. Our next general meeting on July 10 will have a speaker from Kingston memory products, which is a local company that has an interesting structure and excellent employee benefits.

Our annual volunteer pool party will be at the Margolins' beautiful house again this year. It is open to all volunteers and any member who thinks they want to volunteer. It will be a "bring a dish" with hotdogs, hamburgers, and soft drinks provided. It is always fun and a great way to make new friends. It will probably be held on the second Sunday in August. The exact date and time will be confirmed later by e-mail and the next Orange Bytes. L.

# **LIGAS Microsystems**

**Custom Systems - Consulting - Service** *Cable and DSL services configured Routers installed sick computers healed*

*[jsanders@ligasmicro.com](mailto:jsanders@ligasmicro.com)*

*714-636-5523*

NOCCC member 0019, Jim Sanders

# President's Message Membership Benefits

### **Member Discounts and Benefits**

As a valued member, we bring you a section of discounts and offers as part of the entire "Benefit of Belonging." (Caveat - we are unable to endorse these companies, but make these offers available as a service to our members).

### **Orange Bytes on PDF earlier in the month!**

Members ONLY- Watch your e-mail every month for the Password to get the award winning Orange Bytes much earlier in the month via PDF file on the [http://www.noccc.org we](http://www.noccc.org)bsite. Make certain you let us know any e-mail changes [\(membership@noccc.org\)](mailto:membership@noccc.org) so you can get the jump on all the great Reviews and Articles!

"Caveat - we are unable to endorse these companies," yet:

### **Prentice Hall and Addison-Wesley Books**

For discount off Prentice Hall PTR books: [http://www.phptr.com/](http://www.phptr.com) promotion/1945

For discount off Addison-Wesley books: [http://](http://www.awprofessional.com/promotion/1942a) [www.awprofessional.com/promotion/1942a](http://www.awprofessional.com/promotion/1942a)

### **Cheap Webhosting and domains**

Matt McCann, who you know about from previously being at Intuit, makes inexpensive web hosting (\$3.95 /mo with free setup) and domain name service (\$7.85 /yr using GoDaddy.com ) available. Stop by [http://www.ugpro.com an](http://www.ugpro.com)d follow the links. You'll be glad you did!

**Peachpit Press Books Discount** - of 25% can be obtained by joining the Peachpit Club. Go to [http://www.peachpit.com to](http://www.peachpit.com) sign up as a member. User group members should note that once you've become a Peachpit Club member, you may use your user group coupon code ON TOP of the permanent savings you earn as a member of the club. Just make sure you've logged into the site before you make a purchase to ensure this permanent discount will be in effect, and then enter coupon code UE-23AA-PEUF (case-sensitive) at checkout! This coupon code is an exclusive offer that may not be used in conjunction with any other coupon codes. The offer applies to all titles at peachpit.com including New Riders, Macromedia Press, Adobe Press, and Peachpit Press.

### **COREL/Jasc discount**

Corel is once again enthusiastically supporting the user group community and we sincerely welcome them back. Please visit the APCUG User Group special pricing page at [http://](http://www.corel.com/specialusergroups) [www.corel.com/specialusergroups](http://www.corel.com/specialusergroups)

The boxed software is 50% off list and includes both Corel and Jasc products. Paint Shop Pro 9 is only \$59, Photo Album \$29. **Wireless Security Program- free**

### From Terry Currier -Well I promised at the SCRUGS meeting I will let you know of a program that makes wireless networks secure. Not only that but it is easy to do so. The program is normally \$99 for a license of three computers. They as of today (Monday) are giving that for free. Go to the [www.lucidlink.com](http://www.lucidlink.com) site and click on the icon saying Free 3 User Home Edition. You

*CONTINUED ON PAGE 28*

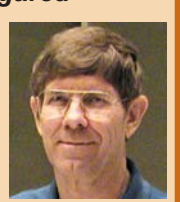

# <span id="page-3-0"></span>June Board Meeting Minutes

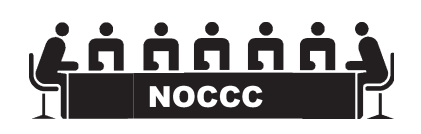

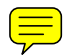

# **JULY 10TH MEETING PREVIEWTT**

### **Continued on page 26**

*DIGITAL IMAGING SIG* -9:30PM Jim Morrison has returned from his vacation to Russia, with pictures *MAIN MEETING* **1:00PM, Irvine Hall** - - Our July Main Meeting speaker will be Louis Kaneshiro from Kingston Technologies. For those who don't know Kingston — it is a remarkable company with a truly sterling reputation for the quality or its memory products. More — it has an unusual and rather democratic structure where they don't have titles (I'm told) and the owners have been Very Generous with their employees. To see their products, go to <http://www.kingston.com>.

*ASSISTIVE TECHNOLOGY SIG* - 2:30PM This new SIG, with Leader Chuck Fete and Elise Edgell will be exploring the various ways that computer and related technology can assist people with hearing difficulties.

*THE CLUB RAFFLE* this month will StudioLine Photo 2, an FM MP3 Mouse, to be announced from Kingston and minor prizes.

The **Member-only prize** (requires wearing badge to get a free ticket) will be a Sandisk Cruzer Micro 256MB USB Flash Drive.

# **Consignment**

**1.** The consignment table is for members only. Only current members can place items for sale, but non-members are welcome to purchase items from the table. This is a great place to get some money for your surplus computer items, and help your Club at the same time.

**2.** The consignment table operates on a 90/10% basis — with the owner getting 90%, and the Club treasury 10%.

**3.** Fill out a tag on each item! It must contain: Seller's Name, NOCCC Membership Number, Item name, a short description and selling price.

**4.** Also, fill out the USER LIST with Name, Address, Phone Number. and a complete list of items and their selling prices.

**5.** All items and/or money may be picked up by the owner at any time, but MUST be picked up no later than 2 PM on day of sale.

**6.** Any items and/or money not picked up by 2 PM, will become the property of NOCCC and will he subject to disposal at the Club's discretion.

**7.** NOCCC is NOT RESPONSIBLE in any way for items bought and/or sold at the Consignment Table. Each item is placed and sold on an AS-IS BASIS.

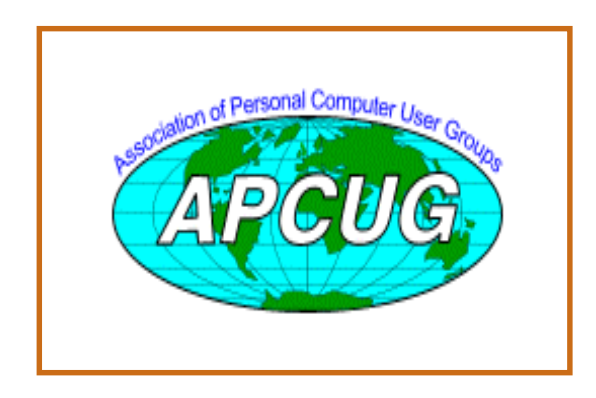

# Table **NoCCC** Officers

### **President**

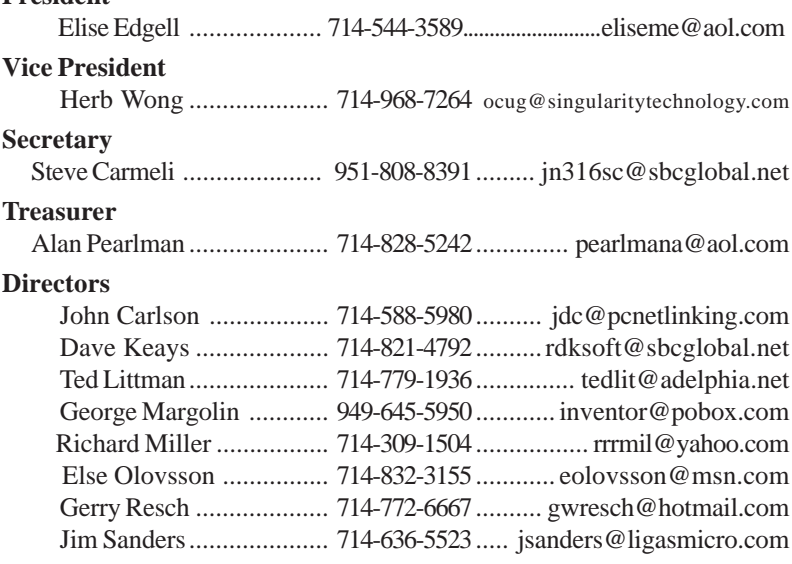

# **Past President**

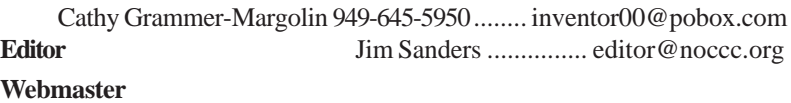

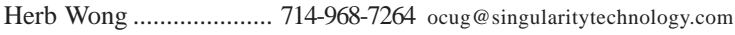

# **Volunteers, Committees, and Projects**

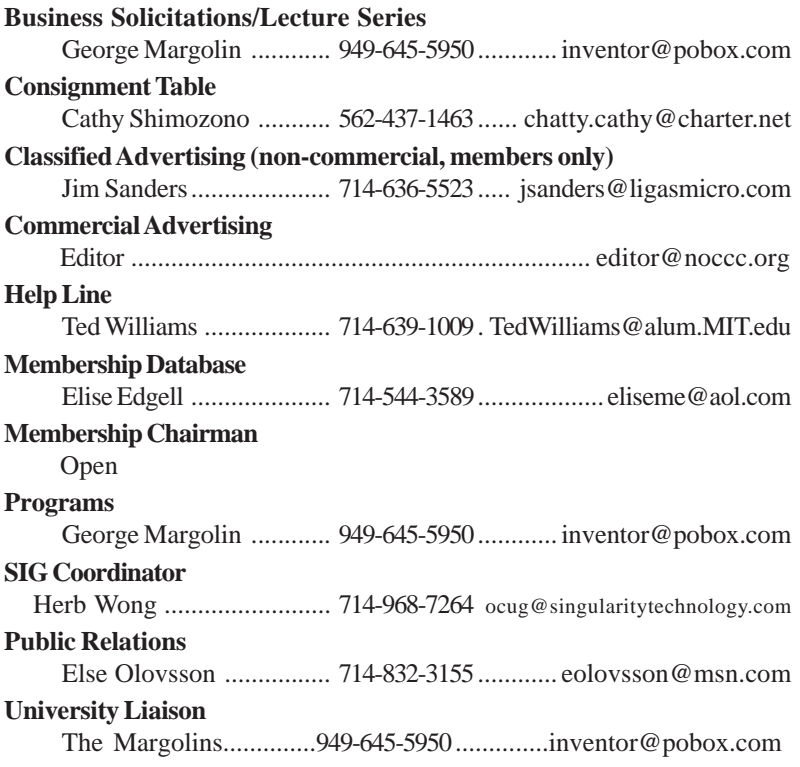

# <span id="page-5-0"></span>**Using forums to answer questions about Windows XP**

*By Joli Ballew Published: May 13, 2005* "This article is provided by our friends at Microsoft® Windows®."

When my friends have a computer question, they call me on the phone. They don't e-mail, send screen shots, use Remote Assistance, or visit newsgroups, or post to forums. They dial me up to ask their questions. There are so many other ways they could find the

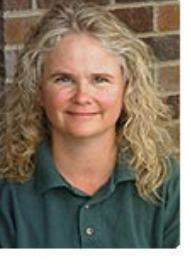

**the phone.**

When my friends have a com**puter question, they call me on**

answers they need and all without bothering me!

Personal griping aside, many knowledgeable computer users aren't aware of the numerous online resources available to them either. Some well-informed Windows XP us-

ers post only to the Windows XP Expert Zone newsgroups and scour them for answers or randomly search the Web for solutions to computer problems.

There are lots of other options, though, including non-Microsoft support forums. (A forum is sim-

ply an online discussion group.) The Windows XP Featured and Related Communities and their respective forums are good places to look for peer-to-peer support. And you'll find useful information in the Microsoft manufacturer partner forums such as ones hosted by Dell, HP, and Gateway. Microsoft and non-Microsoft community Web sites work together to provide a diverse and important resource of information for everyone.

In an earlier column, Finding Help Online for New Computer Users, I explained where to find free help and how-to information from Microsoft and on the Internet. That column will be helpful if you're just getting started using Windows XP. Also check out Ed Bott's Windows XP Support Secrets where he lists his all-time favorite collections of Windows expertise. He also explains how to seriously search the newsgroups for answers to your Windows XP questions.

In this article I'll focus on my favorite non-Microsoft communities and Microsoft manufacturer partner forums. Here I'll explain how to successfully search for a solution or post your own query in these discussion groups. And I'll describe the product or technology the site focuses on; how often people post to those forums and how quickly you can expect a response from a specific forum; and describe the special attributes of each site.

Once you've finished this article, you should be able to find answers from countless Web sites quickly and easily. I hope it helps all users from PC newbies to the computer savvy find the solutions they need.

### **Related communities vs. Microsoft Manufacturer Partner forums**

Windows XP Featured and Related Communities are community Web sites such as ActiveWin.com, TweakXP.com, and The Firing Squad that Microsoft nurtures with a Community Partnership Program. Each site is predominantly consumer focused and supports Windows client software, hardware, or technology. These sites offer tips, tweaks, and support forums on almost any computer subject imaginable. They have proven themselves a valuable part of the Microsoft community and are trusted and reliable Web sites.

Tip: If you think you've found a site worthy of being a Microsoft Featured or Related Community, you can nominate it here.

Microsoft manufacturer partner (sometimes referred to as OEMs) forums are a bit different. They're created and managed by companies that have manufacturing

> relationships with Microsoft such Dell or Hewlett-Packard (HP). These sites can also be quite helpful, because they often offer a combination of support forums, FAQ pages, online testing applications, and live chats.

These non-Microsoft sites are not managed or monitored by Microsoft although the participating Windows enthusiasts and customers work hard to provide accurate information about Microsoft products. (Even the Microsoft public newsgroups, of which the Expert Zone is one, are not formally supported by Microsoft. In their own communities, Microsoft may monitor content to ensure the accuracy of the information you'll find, but any information provided by Microsoft staff is offered "AS IS" with no warranties, and no rights are conferred. You assume all risk for your use.)

The year of the main scale area soletic particular and an interest in the soletic particular and the soletic particular and the soletic particular and the soletic particular and the soletic particular and the soletic part In both the related communities and Microsoft manufacturer partner sites you'll find forums. You can read posts or search for an answer in archived posts. Often you can do so without creating a logon name and password and without registering. Almost all require some sort of registration to post though, which can range from simply creating a user name and password to supplying your name, address, product ID, e-mail address, phone number, and other personal information. If a site requires more than a user name and password, consider reading the site's privacy policy before providing too much private information.

There are many Windows XP Featured and Related Communities and it isn't feasible for me to describe each of them here. You can subscribe to the Featured Community RSS feed to read best-of-breed contents from these sites. The following are a few of my personal favorites, ones that contain forums that I think really stand out.

### **ActiveWin.com for all Microsoft products**

ActiveWin.com is a Windows XP Featured Community and an all-around best-in-show for obtaining information on all Microsoft products. You can access their Active Network forums on all versions of the Windows operating system as well as Internet Explorer, Microsoft Office products, Windows Messenger, Xbox, and others. Most of the forums are quite active with hundreds of posts and replies each day, especially the Windows XP forums. You can expect a quick and generally polite and reliable response coming almost always the same day you post your query.

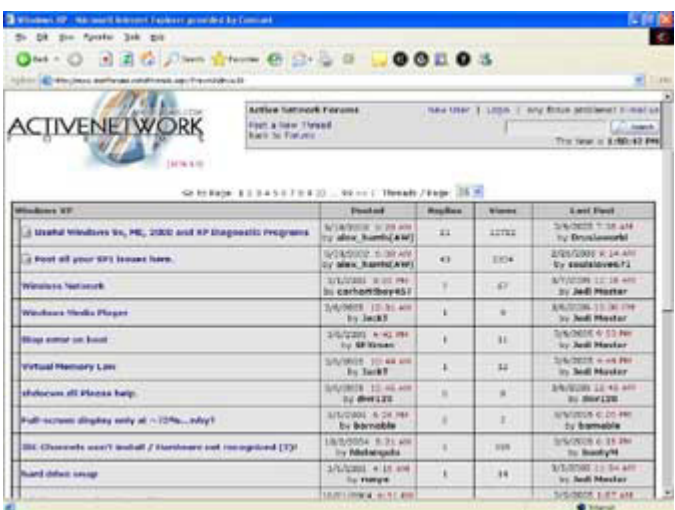

From the ActiveWin.com forum interface, you can also easily see the original post's title, side by side with the number of replies, number of views, and the date and time the last post was made to each thread. The figure below shows an example of the interface. You can see that the forum is active with several posts and replies generated each day.

The ActiveWin.net forum has an easy-to-use interface.

You don't have to register to read posts at ActiveWin.com. To use ActiveWin.com forums to both read and post forum entries:

• Click Create a User, enter the information on the Create a User page, and then click Submit.

There are only two items to create—a user name and password. However, you can add quite a bit more, including first and last name, age, gender, location, occupation, home page, and more. This registration is minimal compared to what some other sites require and is one of the reasons I really like this forum.

### **FiringSquad for games**

If you're into gaming, you should be into the FiringSquad. The FiringSquad is another Windows XP Featured Community and one of the Internet's largest and most-recognized hardware and gaming sites. Their goal is to help gamers get the most out of their PCs, and make the PC experience as gaming-friendly as possible.

FiringSquad forums include those dedicated to hardware, to software, to handheld games, and to solving gaming-related PC problems. Gamers will especially like the Hardware Discussions, where problems with drivers, choosing a graphics or sound card, adding RAM, or upgrading a CPU are the conversational norm. As with other successful and high-traffic forums, you can expect a reliable answer to your post the same day. There are typically hundreds of posts and replies on any given day. The FiringSquad also offers previews of games, free trial downloads, and reviews of motherboards and cards.

You don't have to register to read posts at The Firing Squad. To both read and post entries in the FiringSquad forums, click Register at the top of their Web page. On the Registration page, create a user name and valid e-mail address. You have to enter a valid e-mail address and wait for confirmation to post. You'll also need to enter your birthday, and once the confirmation email has been received, log on to the site within two days to make it work. After logging on, you'll be prompted to set preferences for posts, including how you'll view posts and in what order. You can also subscribe to newsletters and enter contests and giveaways. With that done, click Forums, and you're ready to post!

### **The Green Button for Microsoft Windows XP Media Center Edition**

The Green Button is a must-see Featured Community for Windows XP Media Center Edition users. You can access the latest forum posts right from the home page by simply clicking the ones you want to view. If you want to view all of the available forums, you can access them from The Green Button's

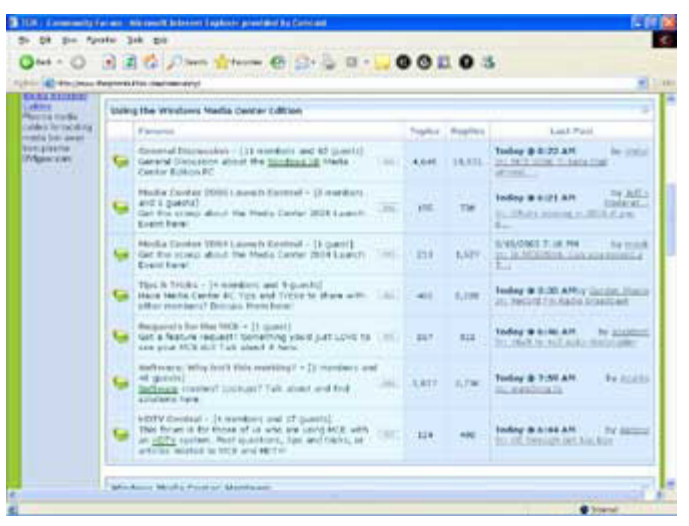

**Continued on next page**

# Computer Talk

Community page. (Just click Community on the Green Button's home page to get there.) From here you'll find forums on all Media Center topics, including using the Media Center and installing and tweaking Media Center hardware. There's also an area designed for Media Center developers. These forums are very active, and you'll probably receive feedback the same day you post a question. The figure below shows some of the Media Center forum categories. You can clearly see lots of topics, thousands of replies, and how quickly the replies come in.

The Green Button offers several Windows XP Media Center Edition forum categories.

You can read posts at The Green Button without registering. To also post forum entries, click Become a Member. On the Registration page, type a valid e-mail address so registration confirmation can be sent, a user name and password, your time zone, and choose a skin. Once you receive the confirmation email, click the link and log on using your user name and password.

### **Lockergnome's Windows Fanatics for technology enthusiasts**

The purpose of Lockergnome is to "inform, empower, and entertain." They bill themselves as a resource for people who are curious about the world of technology. At Lockergnome, a Windows XP Featured Community, you can expect daily infusions of technology articles, general insights on new technologies, and technical information on hardware and applications. They offer tutorials and are a great resource for Windows XP users too.

Their forums are also useful. There are forums for hardware, games, dealing with spam, creating wallpaper, and yes, even a forum for Windows fanatics. Although some of their forums don't get a lot of traffic, the Windows Fanatics forum does.

As with all of the forums discussed so far, you'll have to locate the link that takes you to the forum pages. Most of the time, it's an icon named Forums or Community. At Lockergnome, look for Tech Discussion. Clicking Tech Discussion takes you to the forum pages. In the Windows Fanatics forum, you'll find topics on anything related to Windows and Windows XP. As with other sites, simply browse through the posts by clicking then and then click Reply if you want to respond.

In the Windows Fanatics forum, posts are generally related to annoyances and general problems, such as icons not showing up when they are supposed to, the Recycle Bin not deleting its contents properly, modems hanging, or newly installed RAM that isn't recognized. Posts are both hardware and software related and you can expect an answer to your post the same day.

As with other forums, you do not need to register to read forum posts. To use the Lockergnome Windows Fanatics forums to post forum entries, you need to register. You can register from any forum page by clicking Register. (If you're under the age of 13, you'll need your parent's permission.) Once at the Registration page, you have to enter a user name, pass-

word, and valid e-mail address. You'll also have to type the security code shown on the page, and configure time zone settings. As with other sites, you'll receive a confirmation e-mail with a link for logging on.

### **WUGNET for Windows XP help, freeware, and shareware**

Windows Users Group Network (WUGNET) is best known as a unique and comprehensive outlet for finding and linking to the best freeware and shareware on the Web. It's also just as well respected for its daily computing tips. WUGNET offers support forums and is another well-established Windows XP Featured Community.

WUGNET support forums include those for general computer support, Internet Explorer, all versions of the Windows operating system (including Windows 3x), and forums for laptops, virus issues, entertainment, and Microsoft Office products. They even have a Vintage Computing forum where you can talk about MS-DOS, vintage applications, and orphaned computers.

You can access all of the forums from the WUGNET home page by clicking Forums. Although their Windows XP Pro forum doesn't seem to get quite as much traffic as previously mentioned sites, don't let that stop you from visiting it. There's activity every day and you're likely to find what you want and get an answer to your post the same day. The forum interface is filled with information and is well worth a visit. In a recent stop there I found information about configuring a good backup strategy, when to use Disk Defragmenter, a list of common technical questions and their answers, and tips for improving computer performance.

To read posts, you don't have to register. To use WUGNET forums to post entries, you need to create a user name. To start, from any forum page, click Log In. On the Web log in page, click Sign Up. You'll need to enter a screen name, password, valid email address, and your birthday. You'll also create a display name and type a security code that is displayed on the page. Once you receive a confirmation e-mail message, follow the directions for finalizing. Finally, return to WUGNET, locate a forum, and click Log In.

### **How to find a Microsoft Manufacturer Partner forum**

Microsoft manufacturer partners include some of the leading computer manufacturers in the world. As industry partners with Microsoft, they customize their computer products to work well with the Windows operating system. Industry partners include Dell, HP, and Gateway. When you need assistance with one of their Windows-based computers, visit their Web site and community forums for help.

Sometimes this is a better option than using a Microsoft Related Community site, because the manufacturer and forum posters can pinpoint exactly what computer model you have. With that information they'll know what sound and video cards are installed, what CPU and RAM are used, what additional software is installed, and all of the other information about the computer.

# Computer Talk

To find out if your computer manufacturer has a support forum, visit their Web site and look around. Type "forum" in their search options or visit the support pages. Dell and HP have forum areas.

Business support forums are also available. These types of forum include IT information technology (IT) forums, and more. General user forums can be helpful, but you'll often find more in-depth information in business and IT forums.

### **How to use the Dell support forums**

Dell support forums allow you to browse message boards by PC system or by the type of electronic device you have. You don't have to register. Simply choose your specific product and select the forum you'd like at access. For a PC system, this could be audio, BIOS, general hardware, the hard drive, modem, keyboard and mouse, or any other component. Once in the correct forum, you can easily search for your answer.

For example, if you have a Dell Dimension PC and the mouse doesn't do anything when you right-click, here's how to search for an answer in the Dell support forums:

1. Point your browser to the Dell support forums.

2. Under Browse Message Boards, click Dimension.

3. Under Dimension Message Boards, click Keyboard/ Mouse.

4. Scroll down to the Search box and type Error when rightclicking with mouse. Click Search This Board.

5. Read through the results to find your answer.

Unfortunately, there isn't a lot of traffic at these types of forums. You might not get an answer right away. Dedicated forum moderators to answer questions aren't in evidence like you typically find in the Microsoft Featured Communities. However, it's worth a shot, especially if your problem seems manufacturer-specific.

### **How to use HP business support forums**

Some Microsoft manufacturer partners offer more than just general troubleshooting about specific hardware or software. HP Business Support forums are one example. At this forum, HP experts sometimes participate and offer personalized advice. You'll have to register to get started though, which includes submitting your name, address, and valid e-mail address.

Once inside the forums, you can get help on anything HP makes, including desktops, workstations, handheld computers, laptops, printers, and storage hardware. The forums I visited seemed pretty active with several posts and replies each day on things like business desktops and office laser printers. In fact, HP encourages posters using its points system where posters have a running tally based on their participation. On the day I visited, many problems seemed to be related to updates and boot problems with several posts having 10–20 replies. A poster should get a valid reply and solution quite quickly.

HP also offers the IT Resource Center forums. Over 700,000 peers use these forums, so you're likely to find the answer you need. These forums focus on more technical issues, including business recovery planning, digital imaging for business, networking, databases, management software, and Windows XP.

In the Windows XP forum, I found information on wireless encryption keys, installing Windows XP on multiple partitions, and how to solve .dll errors at start up. If you're looking for information about a highly technical problem, this may be the place to find the answers.

### **Using advanced search options and posting your query**

Most forums offer advanced search options. You can sometimes use these options without registering. However, if you want to post or even search at some sites, you'll have to register. Registering is generally as simple as clicking New User, Create User, or Create Logon. Fill out the required information, and you'll be allowed to search and post. Once you're a registered user and you've logged on, simply click Reply at the end of any post to reply.

Tip: Required information is usually noted with an asterisk. It's usually wise to enter minimal information. You can always go back and add more.

- To use advanced search options
- 1. Find the forum site you want to search.
- 2. Create a new user or log on using your existing account.
- 3. Click the Search option.

4. If given the option, click Advanced or Advanced Search Options.

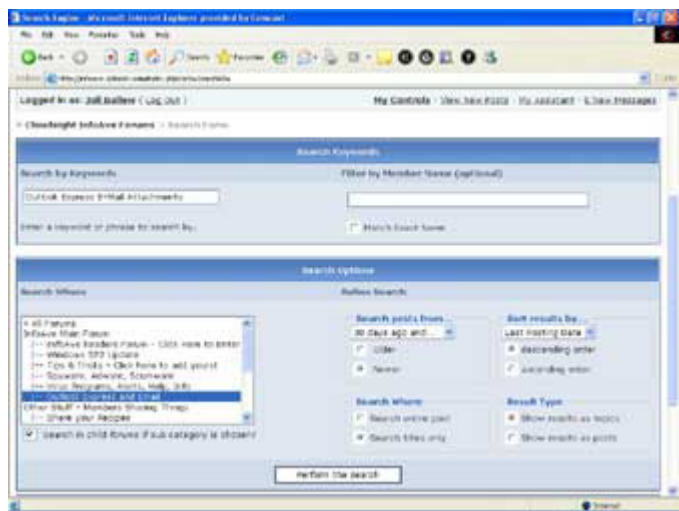

The figure above shows the advanced options for a Microsoft Featured Community, Cloudeight Information Avenue. If offered advanced options, configure them by selecting the appropriate options as shown here.

Using the advanced options helps narrow search parameters. You can now browse through the options to find the information you need.

**Editors Note: There are a large number of links that are available if you view this article online. Go to:**

**[http://www.microsoft.com/windowsxp/using/](http://www.microsoft.com/windowsxp/using/helpandsupport/getstarted/ballew_forums.mspx) helpandsupport/getstarted/ballew\_forums.mspx**

L.

# <span id="page-9-0"></span>**Paint Shop Pro 9**

### *By Victor Awdeychuk, NOCCC*

The Paint Shop Pro program by Jasc Software offers a complete professional image-editing package which allows a user to creatively work with photos, graphics, and other forms of art work. This program is suitable for photographers and artists - for both novices and business professionals. Beginners get excellent support from the User Guide

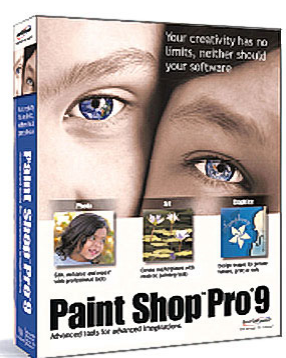

manual and the easy access Quick Guide tutorials. There are more tools to develop your creative expressions in this program than you can imagine, with an emphasis on improving one's image editing productivity.

Paint Shop Pro has several new user-interface enhancements. The History palette feature has been improved. Changes have been made to the Mixer palette, Layers palette, and Material palette to make them more intuitive. It is easier to open, close, or reposition any palette, thereby enhancing the use of your workspace. The Photo Fix menu has been enlarged with editing commands aimed at correcting problems more common to digital photos. The Scripts menu has been extensively enhanced to allow the user to customize his version of this program in an effort to increase productivity. When working with a series of images you have the option to display opened images in a tabbed format across the top of the work area. A single click selects the active image. The overall look of the program remains the same as the previous versions.

After opening the box, a thick User Guide was revealed, so Paint Shop Pro and I were off to a good start. This is a complex graphics program with a lot of intricate tool settings; a thorough and comprehensive manual is a must for all users. The User Guide has 500 pages packed with examples and with an excellent index for locating specific information on image tasks. The guide has a good index which saves you a lot of search time. The software CD installation disk includes installation for (1) Paint Shop Pro 9 program, (2) Jasc Animation Shop, and (3) a 30 day Trial version of Photo Album 5.

The software is user friendly and straightforward. Your monitor screen can easily be customized with single clicks to suit the task at hand thereby maximizing your workspace. Menu bars, toolbars, materials screens, palette layers, and undo/history lists can each be collapsed and positioned so that you can efficiently use the monitor screen workspace and increase your productivity. You can easily customize your work space. Although not required, two monitors are an asset. There is a complete set of tools for creating art and graphics designs. These include specialty brush strokes, custom shapes, multi-directional text, 3-D surface affects, and other special effects. In addition there is a complete set of digital photo editing tools. Your completed work files can be stored in nearly 50 different file formats.

This program, like many recent photo editing programs, offers several automatic control features for common editing procedures such as: eliminating red-eye, resetting colors, removing noise and color glows in digital photos, restoring damaged photos, compensating for both over and under exposed photos, and better control of cropping and shaping. The user can opt for automatic with a couple of clicks or going into a more detailed route.

**EXERCISE THE CONSIDERATION CONSIDERATION** and the experimental contained a material of the contained a material of the energy state of the energy state of the energy state of the energy state of the energy state of the e Completing tasks such as, erasing an image background, requires familiarity with the Toolbar. Quick Guide (function key F10) provides a short and fast tutorial that walks you through the steps using your own image. If you get confused with the terminology for the specific settings, you can use the hyperlink to instantly step to the Preset of preferred settings. This feature is available in all of the tutorial steps that may require a more complex set up. The tutorials are invaluable as some procedures with their many variables could be too daunting for the novice user. By being guided step-by-step, editing process of each project, from the original to your finished print, you gain an insight into the flow from the imagined to the created final image. There are 31 basic tutorials in this Guide. I recommend using these tutorials along with a reference to the user manual until one becomes more familiar with the commonly used tools. The Quick Guide (F10) is stored on your Hard Drive and is installed from the CD during the normal program installation. The ease-of-use all of the Quick Guide tutorials plus the comprehensive User Guide manual is why I feel this program is appropriate for novice users.

With such a complete set of editing tools for photo editing and creating graphics, the awesome power and versatility of this program becomes readily apparent. In just about all Tools there are a surprising number of useable controls. For example, I found in using the Erase Tool, that by carefully sweeping across the photo image, the Tool senses the image contrasting colors of the pixel boundaries so that your erasure does not stray into the image you wish to protect. I did not eliminate the main image. I was amazed. By controlling the variables of hardness, size, and sharpness you can Preset just how close your Erase will come to the edge of your main image. This ability is a tremendous time saver. After becoming more familiar with each Tool you can set up Presets of your preferred settings. These Presets can be saved and named with your own terminology. The use of these Presets should increase your productivity on future projects.

There need be no worries about making mistakes during any editing procedure as you can "Undo" all of your <span id="page-10-0"></span>editing steps. Using the Edit menu you can sequentially Undo commands. This is the common technique used by many graphics programs. Or, as a different approach, by pressing F3, you can display a History palette. This is a list of each command that was applied to the active image area. Interestingly, you can Undo any listed action to recheck and see the effects of that command on your image. Using this method, the Undo command need not be applied sequentially. Pressing F3 again closes the History palette and removes it from your work area.

In working with a group of repetitive or similar images the History palette is a powerful feature. There commands can be recorded and saved as a Quickscript file (macro), copied to the clipboard, or drag and dropped to another image. Thus, you can instantly apply those commands to the next active image. Again this can be a time saver for repetitive work such as setting up brochures or animation frames. There appears to be no easy way to delete old and obsolete script files that you have set up. I had to use Windows Explorer to find and delete those files manually. That is a small price to pay for a very useful tool.

I have been doing graphics composition and editing as a hobbyist for several years using an old version of Adobe Photoshop 4 for complex work, and Adobe Elements for the simple stuff. In spite of my previous graphics experience, there has been more of a learning period with Paint Shop Pro than I expected. But the time investment has been worthwhile. I can see that working with Paint Shop Pro is an opportunity to increase my productivity as well as having access to more efficient editing tools. Jasc has developed a terrific graphics program with greater emphasis on increasing productivity and easeof-use.

Animation Shop 3 (included on the CD disk), is a relatively simple animation program which allows you to setup individual animation frames or banners. In creating the animation sequence the major time consumer is the process of creating or somehow capturing your individual images. This is an instance where your saved Quickscripts from the history palette can save you time and help increase your productivity. Composing the animation, whether you work from the wizards or you work from scratch, the sequencing is quite simple. I found that the program works well with Paint Shop as you need to import or transfer images to set your animation sequence. Once again, working with two monitors helps to speed up your projects. The results of your creative efforts can be useful to enhance your home videos or to help set up a more attractive web site.

Technical support is via [http://www.corel.com/servlet/](http://www.corel.com/servlet/Satellite?pagename=Corel13/Section/Display&sid=1047022940762) Satellite?pagename=Corel3/Section/Display&sid= 1047022940762. . The E-Mail tech support replied in two days when answering my queries.

Paint Shop Pro 9 program by Jasc Software (now owned by Corel). The minimum system requirements consist of: M/S Win 98, ME, 2000, or XP; 300 MHz CPU; 256KB RAM; 200MB HDisk storage, and 16-bit color display. The Street Price is \$90, although NOCCC members can have Paint Shop Pro 9 for \$59 from Corel. Now that's a tremendous buy for a very comprehensive program!

**Editors Note: Great program! I use it to prepare the Bytes.**

# Crystal Reports XI Professional Edition

*Steve Carmeli, NOCCC* **Introduction to BusinessObjects Crystal Reports**

BusinessObjects Crystal Reports is a programmer's lifesaver. If you've used the report writer in Access, then you know how a report writer works. You select which tables' data are to appear on screen from a dialog box, specify grouping and sorting from dialog boxes, then draw fields as rectangles on screen in regions on the

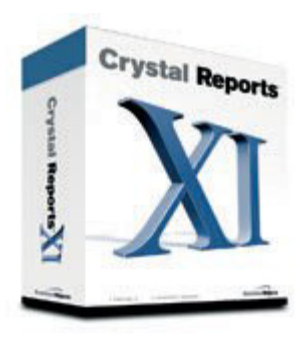

screen called bands, such as the page header, group header or detail band, type in formulas and select functions. The report writer does the magic: it opens and closes the data files, does the filtering, sorting, grouping, subtotaling, formatting and printing. It's almost too good to be true. It can reduce weeks and months of work to hours. And—no bugs!

Crystal Reports is a family of products. The family consists of:

**Standard Edition**: used for PC-based data. That is, no serverbased data, such as SQL Server, Oracle, etc. Street price: \$161.85 at w[ww.viosoftware.biz](http://www.viosoftware.biz)

**Professional Edition**: similar to Standard Edition except it can read enterprise databases in addition (i.e. SQL Server, Oracle, etc.). Street price: \$410 at w[ww.viosoftware.biz.](http://www.viosoftware.biz)

**Also available; Developer Edition -** \$460. **Server Edition -** \$7,500

You can compare version features at ht[tp://](http://www.businessobjects.com/products/reporting/crystalreports) w[ww.businessobjects.com/products/reporting/crystalreports/](http://www.businessobjects.com/products/reporting/crystalreports) editions.asp

Let me start by saying that, even with a few shortcomings, Crystal Reports XI (CR XI) is the best Windows report writer on the market today, the only alternative I know of being ActiveReport, which is so underpowered it doesn't even support graphing. It is also a very deep product. It is designed to work with a tremendous variety of data sources. Consider these as a partial source: ACT!, ADO.NET, COM, Exchange Message Tracking, OLE DB, PC database, and more. You can see that its so much more than the Access report writer.

So if you have Access, and didn't need access to this wide variety of database sources, why would you bother with Crystal Reports? If you wanted the report formats that it provides that Access doesn't, that's why. This includes Cross-Tabs, a greater variety of graphs, sub-reports (a second report within the main) and for the high powered user, online analytical program reports (OLAP), sometimes called cube reports. These pull data off special OLAP servers and the reports can support

**Continued on page 12**

# Product Reviews

**Crystal Reports** *CONTINUED FROM PAGE 11*

more than three dimensions of data. I must admit this is over my head.

Back down on earth, Access is so much more cumbersome than Crystal Reports (CR). The designers at BusinessObjects have done a fine job at creating a superior user-interface and a superior product. How? For starters, you can move fields around, create groups, change sorting, change selecting, just about everything you do in design mode in print preview mode and see the changes instantly; you don't have to switch between design and preview mode like you do in Access. But, that's just scratching the surface.

### **Report Examples**

Let's go over some reports I created to reveal CR's capabilities; refer to Figure 1.

because the bin and the distribution in Access. But, It detected by the method of the state of the state of the state of the state of the state of the state of the state of the state of the state of the state of the state Item #1 appears to be just a month/year, right? So what's the big deal? It's what you can't see. The database only had actual dates in it. CR had to aggregate by month. So #2 is subtotals by month and #3 is a count of invoices per month. Naturally, the totals are a total for the customer of invoices (#4), and a count of customer invoices (#5). The logic was created by just making a few specifications in a handful dialog boxes. It's harder to remember where all those dialog boxes are than any other aspect of creating the report. I even had CR do a page break if it couldn't print a customer's entire dataset on the same page. Anyone who has had the displeasure of writing this in COBOL will immediately appreciate the weeks of work Crystal Reports saved.

Figure 2: Selected Invoices & Calculated Field also contains more than meets the eye.

First of all, it filtered out records not from the USA. The documentation says have the database do all the filtering / selection first to alleviate CR from doing that because servers are usually more powerful and it doesn't congest the network as badly.

Next, it sorted the records by Invoice ID. (#6)

Now, the Balance Due column (#7) has the following characteristics: It is a calculated field, that is, it doesn't exist in the database. It consists of the {Invoice Total} – ({Payment Total} + {Credit Total}).

Next, CR filtered out all records where Balance Due (#7) was 0.00.

Finally, CR filtered out all groups where the Total (#8) was less than \$100.

Of course, the report does a page break if it can't fit all line items on the same page. Have fun coding that.

Cross-Tab Reports

A Cross-Tab report is a matrix or grid. The rows and columns are related and the intersecting cells contain some kind of summary data. Its compact format is what makes it so useful. It is common to have horizontal and vertical totals and a grand total. In this example I have pulled out a slice of a Cross-Tab. #9 here points to a customer, in this case Alley Cat Cycles, and #10 is the month/year for which sales are summarized. Note that actual data stored in the database is individual dates and so CR

had to perform summarization here. #11, in this case pointing to \$7,564.45 is the amount Alley Cat Cycles purchased with 3 sales, #12. That is a Cross-Tab report.

### **Charting**

Finally, the charting example was very user-friendly. I was able to:

Select data labels & dollar amounts to be shown per pie slice. Show the legend with percent values, move the legend around with my mouse, then turn off percent display from a shortcut menu.

I selected that records just from the USA be included in the chart and I was able to iteratively reduce the dollar amount to

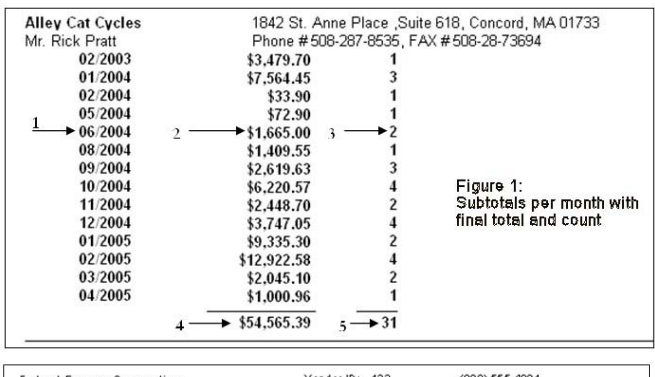

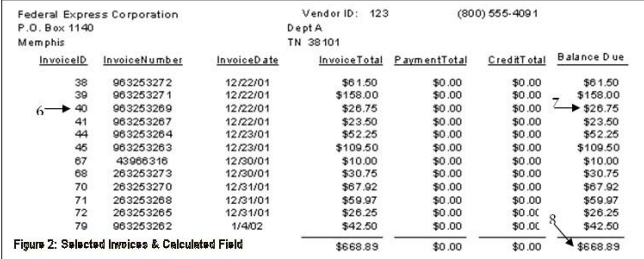

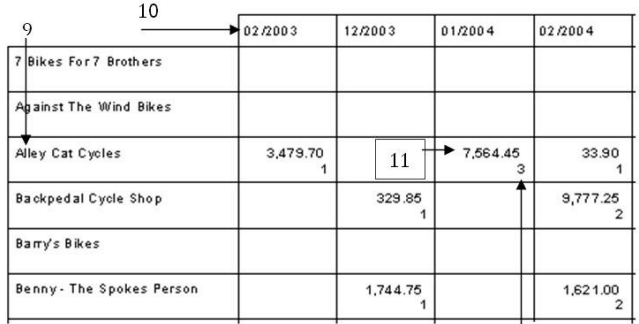

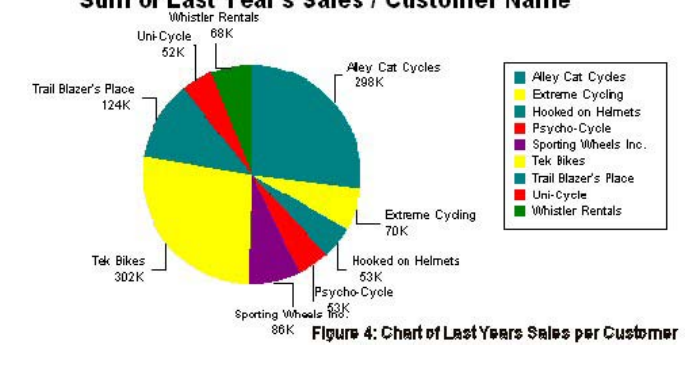

<span id="page-12-0"></span>include in the display. Each time I did, I refreshed the display and more slices appeared in the pie chart until I was satisfied with the display.

I made Cross-Tabs when I was contracting for the Southern California Gas Company. They were downsizing and had to know who the least efficient employees were. Cross-Tabs showed what each employee cost per minute and the efficiency they were getting in terms of performance. So these reports come in handy, it helped them lay off a lot of inefficient people, and believe me, they had a lot of them.

CR can produce the following types of charts: Bar, Line, Area, Pie, Doughnut, 3-D Riser, 3-D Surface, XY Scatter, Radar, Bubble, Stock, Numeric Axis, Gauge, Gantt, Funnel, and Histogram. Charts can be integrated within reports so that the (i.e.) detail sales data of a customer is charted beneath the subtotal. Unfortunately, I found out that this feature is limited to, according to my experience, sixteen data points. So, if a report is a historical report showing weekly sales Year-To-Date in December you'll only get the last 16 weeks graphed out, not all 52! I experimented with pie, line and bar charts and got the same results. Moreover, the chart must be beneath the data, so even if you have excess white space to the right of the page, it will go wasted as the chart constitutes summary data and therefore must be placed in a summary footer band, which follows the detail band(s). According to the manual it could be done if the chart was placed in the report header, but I couldn't find a way if the chart was part of a group footer.

The cross-tab generator also seemed to have an unfortunate limit. It appears that you can only have thirty-three rows, even fewer in landscape mode, or one page's worth, of entries, such as customers with late invoices. In the example cross-tab, I show the 33 customers. Unfortunately, the reality is that there are more than 33 companies with outstanding balances; but only 33 fit on one page and that's the limit of the cross-tab feature. Horizontally, there appears to be no limit as to how many pages the product will report, so in this case, there were fifteen pages horizontally of past due invoices. This is in fact an inefficient use of the cross-tab feature but I was testing it out and this limit jumped out at me. What this report shows is that the Cross-Tab is generated within the report header. That appears to be a limit of CR.

The manual's treatment of multiple section reports was very weak. Consider the classic example, the credit card statement. You've got charges made this billing cycle, payments made the previous billing cycle, interest accumulated previous billing cycle, total balance due, and miscellaneous information– the classic multi-section report. It would've been a perfect example of the power of a report writer and something I'm not sure the Access report writer can do. Why? Because it requires a multi-pass engine. Crystal Reports is a four-pass engine and Access's is only a two pass engine. They didn't touch it. Still, with CR, you could create formulas which drive printing. For example, if a customer was over their credit limit, you could print one message whereas if they were below, you could print another.

If you only have PC database reporting needs and you're sick and tired of Access, at \$161 the Standard Edition is a bargain you'll never regret. If you're a developer and have Visual Studio, the Developer's Edition includes a multi-license runtime that gets you started in distributing your application. I've omitted so much for space considerations, but Crystal Reports XI is a winner.

# **pcAnywhere 11.5**

# *By Jim Sanders, NOCCC*

PCAnywhere Version 11.5 from Symantec ([http://](http://www.symantec.com/index.htm) [www.symantec.com/index.htm\)](http://www.symantec.com/index.htm) is one of the granddaddies, maybe even great-granddaddies, of remote access/control/support programs if you use software years as your measure. In real years, if a program could, PCAnywhere will be old enough to vote next year. That doesn't mean that it is a shaky old piece of software that needs a walker, nor that every couple of

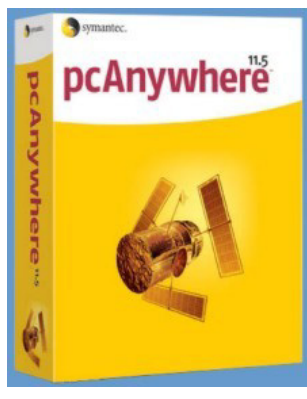

years it has been a born again program. Rather, it speaks of a program that has evolved over many years, and several operating systems, to meet the requirements of computer professionals and serious computer users in need of a sophisticated remote access/control capability.

Most programs of long standing develop a user group that that has mixed and often contradictory desires for the evolution of their program. The largest conundrum for most software developers is the request to add new, often sophisticated, features and at the same time, keep, or make it, simple to use. This is often complicated by a competitor that appears to claim their software has the same functionality but is so easy to use that you can pass on buying the Idiot's guide book. Of course that is seldom true on either count. PCAnywhere has addressed both issues with a good deal of success. The list of features and capabilities has grown even longer. It now includes Web Remote, an acknowledgement of GoToMyPC's popularity, the ability to remote control from a PocketPC , and remote control of some Linux operating systems. At the same time they added the Connection Wizard to help setup most connections and the DynIP Client to make dealing with dynamic IP addresses easier.

The software license allows you to install one copy of the software on a host machine and one copy on a remote machine. I chose my main computer as the host as it contains most of the files that I would like to access or transfer remotely as well as a number of applications that it is useful to be able to run remotely. My portable Shuttle computer was used as the remote. Both of these machines are running WinXP Pro with all of the latest Microsoft updates. Both CPUs are 2.5+GHz with 512M RAM and high performance peripherals. The software auto ran from the CD and offered both standard and custom installation. The installation took me about ten minutes per machine to install 60MB of program files. There were no problems during the installation. The Connection Wizard automatically opens as part of the installation and makes a simple connection really easy. The Shuttle is connected to the household LAN with an

**Continued on page 16**

# June Photos

**Vance Jochim gave us a very interesting talk on what life is like working in Bagdad today. a number of sites and scenes I had never seen. Above, the computers he uses.**

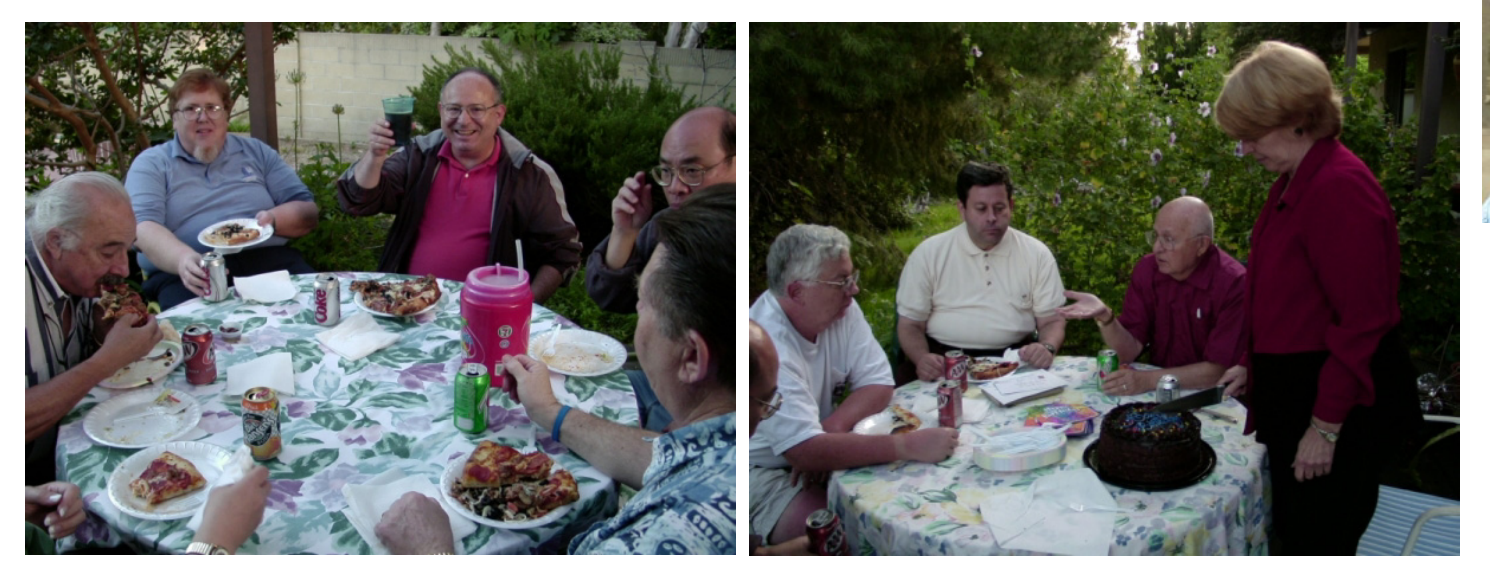

**The tradition for several years has been that the outgoing President buys pizza for the club officers and the members of the Board of Directors. Here you can see that tradition being heartily enjoyed. Outgoing President Cathy Margolin turned over the office to Elise Edgell. - above right**

Photography by Jim Sanders

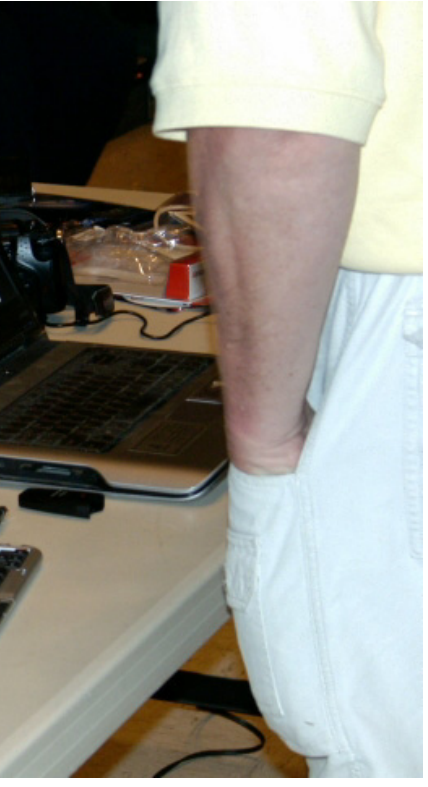

**He showed us pictures of**

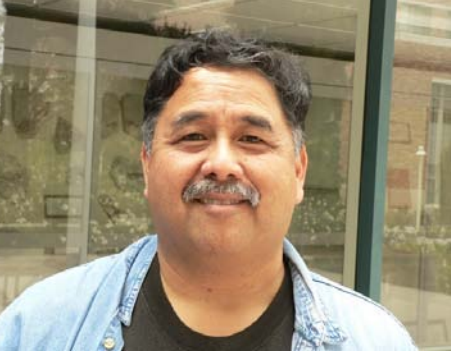

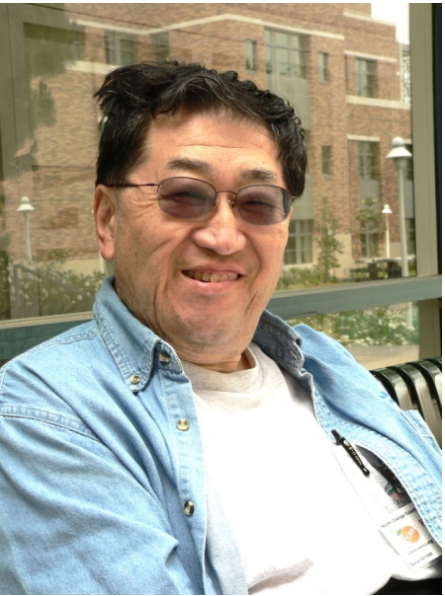

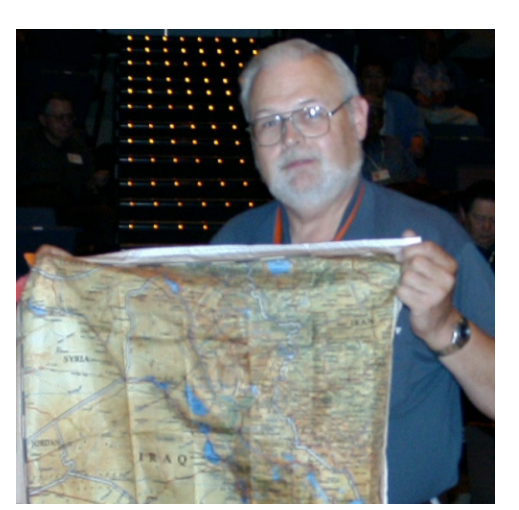

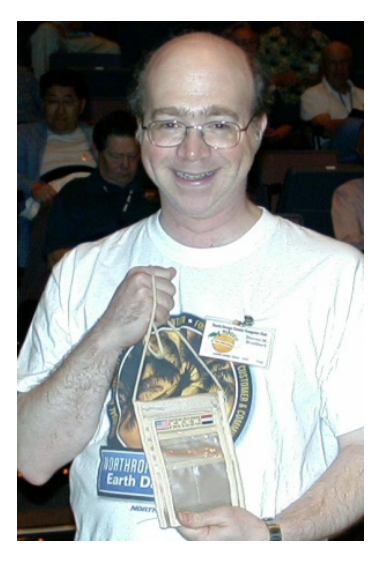

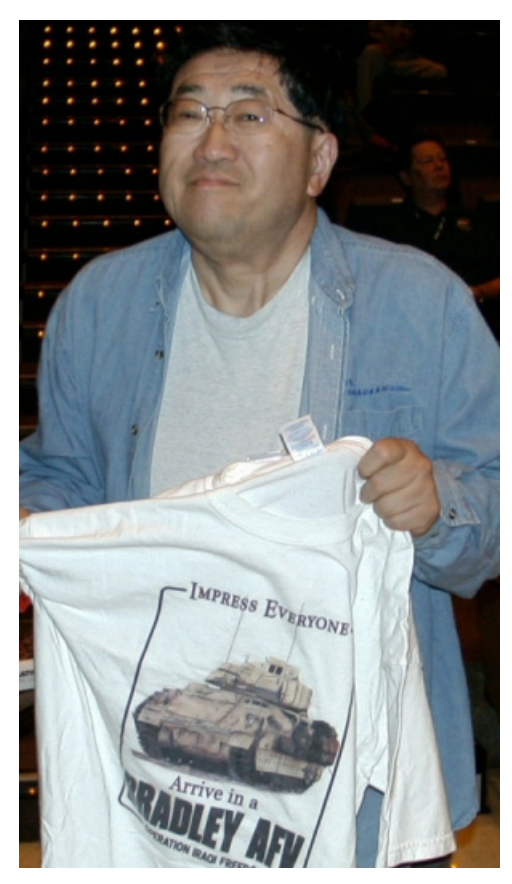

**This month's raffle winners picked up a number of souvenirs that Vance had brought with him from Iraq**

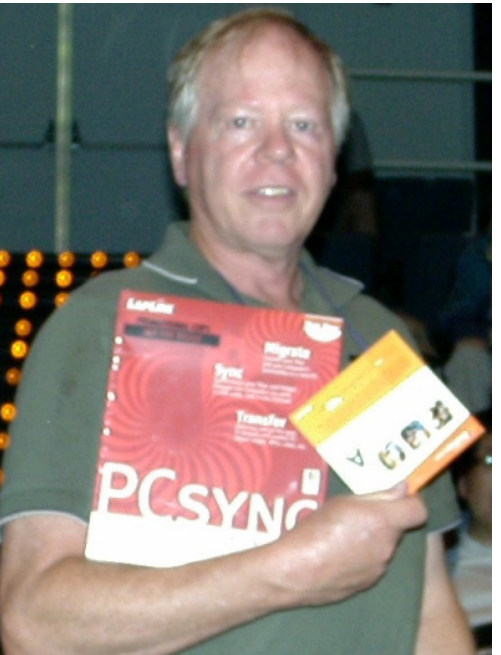

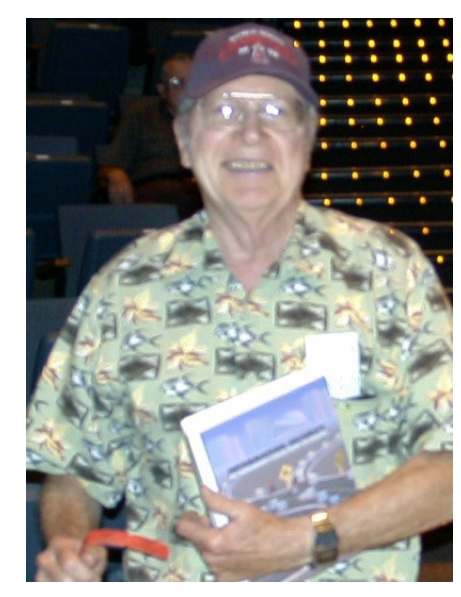

# <span id="page-15-0"></span>Product Reviews

# **pcAnywhere** *CONTINUED FROM PAGE 13*

802.11b WiFi link to the router. I already knew the Host IP address and the user name and password that I had set up on the Host, so within seconds of entering that data, I was connected and in remote control of the host. The Connection Wizard makes reversing the Host/Remote roles quick and easy.

goes at may be 12 abbend to secure them in the secure Associates Product Reviews Product Reviews Product Reviews Product Reviews Product Reviews Product Reviews Product Reviews Product Reviews Product Reviews Product Revi With the kind of symmetrical connect speed my WiFi link offers, the response times are pretty good. The common asymmetrical DSL speeds are exactly backwards to what you want for remote control use. So your double click to open a program goes at maybe 1.2Mbs and the screen changes get sent back at .2Mbs. This makes doing something like running MS Word remotely to edit a document a bit tricky. There is a disconcerting delay between typing a change and transmission of the refreshed screen that allows you to see the change you made. On page 50 of the included 260 page printed manual, there are eight suggestions to minimize the graphics overhead. Switching to the file transfer mode using the WiFi LAN, PCA brought up the side by side dual file management window. I picked a 19MB file to transfer and it took 53 seconds to complete. PCA 11.5 can operate over a dial-up connection, either over the Internet or direct modem to modem. I haven't found any numbers nor did I feel like personally running the test, but I suspect that a direct modem to modem connection is probably a little faster than going over the Internet.

One of the significant pluses of PCA 11.5 is the LiveUpdate feature from Symantec. This is basically a one button update feature that makes keeping your software up to date a real nohassle no-brainer. When I first installed PCA 11.5, the main awhost32.exe file and all the other \*.exe files from my installation CD were dated 11/01/2004. When I clicked on LiveUpdate, it went to the Symantec server, determined what needed updating, downloaded and installed the needed files. At the conclusion of the LiveUpdate session, 17 of exe and dll files were sporting a new creation date of 5/20/05.

One area of difficulty for a number of users is figuring out how to set up PCA 11.5 to work through the router that most home networks are, or should be, using. Understanding what you are doing, when you set up the PCA 11.5 computer to have a static IP address and configure the router for port forwarding and a few other details, would certainly be a plus, but is usually not required. The book discusses the topic in general terms and most of the router makers have a knowledge base article (located on their website) that gives instructions on how to set up for PCA. Most of the time following the instructions for steps A, B, C, and D will result in a configuration that works whether you understand what you did or not. If not, someone in your computer club can probably help you.

For those of you who are slightly paranoid, PCA 11.5 is probably a good choice. It takes a leap of faith to believe the company and the employees of the company that run the third party remote servers that are needed for the browser based remote access programs, will keep your data safe. The number of layers of security that PCA 11.5 offers and the levels of intensity within those layers, is impressive. If you have minimum

security, simple, remote control/file access requirements, check the alternatives first, otherwise checkout PCA 11.5.

To list all of the features and capabilities of PCA would take far more room than is allowed for this review. Instead, I suggest that you go to [ftp://ftp.symantec.com/public/](ftp://ftp.symantec.com/public/english_us_canada/products/pcanywhere/11.5/manuals/pcauser.pdf) english\_us\_canada/products/pcanywhere/11.5/manuals/ pcauser.pdf and download the complete user manual in PDF format and read them yourself. [http://www.symantec.com/press/](http://www.symantec.com/press/2004/n041115.html) 2004/n041115.html is another source of overview data. The MSRP of PCA 11.5 is \$199 with a mail in upgrade rebate of \$100 that is good till  $12/31/05$ .

# **Internet Annoyances**

**A book Hard to Put Down**

# *By John Donan, NOCCC*

A book by Preston Galla. Hard to put down? That's what happened to me. When I picked this book up at the club, I took it to my car with some other things I had collected and riffled through its pages only to sense its make up. The next thing I knew, I had missed the next meeting which I had intended to attend. The book is a smorgasbord of information. It is intended that you pick and choose that which appeals to you

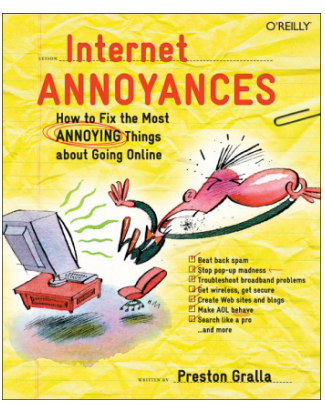

and not in any particular order. There are 182 different annoyances, each with an accompanying fix. And much more. It has 75 sidebars which are complete mini-articles, 62 tips and 32 notes printed over an artist's representation of Post-Its in various degrees of having been crumpled. Also among the 256 pages are 157 figures and, where needed, eight tables

An example of one of the sidebars is, "IS FIREFOX THE BEST ALTERNATIVE BROWSER? If you're looking for an alternative to Internet Explorer, consider Firefox, a new browser that has developed a cult following because of its speed and extra features (such as tabbed browsing, which lets you store multiple open sites on different tabs.) People claim that it's noticeably faster than Internet Explorer, and it's safer as well, because it's not prone to the same security holes. Firefox is open source and is based on Mozilla. It's free, it includes a pop-up blocker and a built-in Google search function, and it's a svelte download at only 4.7 MB. Get it from http/[/www.mozilla.org/](http://www.mozilla.org) products/firefox.

For one of the notes, "Is that Spim or Spam? You know what spam is. But do you know about spim? It's the name some use for IM spam, and its use is skyrocketing. According to the research firm Ferris Research, an estimated 1 billion spims were sent in 2003, up fourfold from 2002. An estimated 4billion spims

# Product Reviews

<span id="page-16-0"></span>were sent in 2004." As for one of the tips, " If you type a phone number into Google using the format ###-###-#### (for example, 800-555-1212), Google performs a reverse phonebook lookup."

The Chapter List reads as follows:

Chapter 1 - Email and Spam Annoyances: General Email Annoyances; Spam; Outlook 2003 and Outlook Express; Gmail; Eudora 6

Chapter 2 - Making The Connection Annoyances: General Connection Annoyances; Broadband: Cable and DSL Connections; Routers and Home Networks

Chapter 3 - Wireless Annoyances: Home Wireless Networks and Routers; Cell Phones and the Net; WiFi Security; HotSpots

Chapter 4 - Web Hosting, Design, and Blog Annoyances: Domain and Hosting Hassles; Design and Maintenance Help; Blogging

Chapter 5 - Browser Annoyances: Pop-Ups, Ads, and Flash; Favorites and Bookmarks; Working the Interface; Speedups and Shortcuts; Cookies

Chapter 6 - AOL Annoyances: General AOL Annoyances; Email

Chapter 7 - IM Annoyances: General Instant Messaging Annoyances; AOL Instant Messenger (AIM), Windows Messenger; Yahoo! Messenger; ICQ

Chapter 8 - Searching Annoyances: General Search Annoyances; Government and the Law; Google; Amazon; eBay; Yahoo!

Chapter 9 - Security Annoyances: General Security Annoyances; Spyware; Trojans, Worms, and Viruses; Firewalls

Chapter 10 - Shopping and Auction Annoyances: General Shopping Annoyances; eBay Annoyances; Amazon Annoyances

Each chapter is preceeded by a succinct description a the need for the information which follows.

My situation serves as an example of the selective use of the book. I have DSL from SBC, use Firefox and Eudora, have a wireless router and have purchased over the Internet only once and do not have a Website. The information on Outlook Express, Cable, Web Hosting, AOL, Amazon; eBay, etc. is of little interest at this time. One of the fixes meant for me is for the annoyance "YES, VIRGINIA, THERE IS AN AMAZON 800 NUMBER." There are ten numbers listed here that may be hard to find, should you restrict yourself to telephone purchases.

Preston Gralla is the author of more than 30 books, including Internet Annoyances and Windows XP Hacks; he is also a freelance journalist and columnist. He has also written for major national newspapers and magazines, (he is the technology columnist for the Dallas Morning News), as a well-known technology expert. Preston has also appeared on many TV and radio programs and networks

Publisher information is: Internet Annoyances by Preston Gralla

First Edition January 2005 from O'Reilly Series: Annoyances ISBN: 0-596-00735-3

256 pages, \$24.95 US, \$36.95 CA, £17.50 UK

Should you want to go beyond this review and view a sample of its contents, Chapter 8, "Searching Annoyances," is available online at: [http://66.102.7.104/](http://66.102.7.104/search?q=cache:CXEt3g8YnDEJ:www.oreilly.com/catelog/internetannoy/chapter/+&h1=en&client=firefox-a) search?q=cache:CXEt3g8YnDEJ:www.oreilly.com/catalog/ internetannoy/chapter/+&hl=en&client=firefox-a.

The only suggested improvement I can make is the inclusion of a glossary for dummies like me.

Editor's Note: O'Reilly offers a discount to computer club members.

# **O-MATRIX 5.8.1**

### *By Bill Allen, NOCCC*

Today there are a number math analysis programs that preclude the extensive programming needed with C++, FORTRAN, BASIC, and other programming languages in solving and presenting mathematical analyses results. They allow focusing on the mathematics instead of programming. Additionally, these industrial strength math analysis programs permit writing standalone compiled "scripts" which may include Graphic User Interfaces (GUIs). One such labor reducing math analysis program is O-Matrix, an earlier version of which was reviewed in the Orange Bytes in December 2003.

O-Matrix has features that many of its competitors do not. The first and perhaps foremost is price. O-Matrix is \$265 commercial and \$85 academic, much less than competitors such as Mathematica and MatLab. O-Matrix can run the popular MatLab's scripts, plus it interfaces for data transfer with MatLab, Mathematica, and Microsoft Excel, as well as SigmaPlot. But the best feature is that O-Matrix is much faster than MatLab, for example, in doing complex functions such as fast Fourier transforms, eigenvalue calculations, matrix inversion, data sorting, and function exponentiation.

Recently O-Matrix established an interface with SigmaPlot, a comprehensive graphing program, thereby giving SigmaPlot the extensive math analysis capability of O-Matrix. Excel is another program that interfaces with O-Matrix bringing out the strengths of both programs. O-Matrix also interfaces with Tecplot, an impressive 3D CAD program that includes animation features.

As stated on the O-Matrix website at: [http://](http://www.omatrix.com) [www.omatrix.com/](http://www.omatrix.com), O-Matrix for Windows is a concise matrixoriented scripting language with a built-in editor, debugger and extensive help system. Calculations that could take hundreds of lines of code in other languages can be written with just a few lines in O-Matrix. Function commands can be entered either on a command line or through a user written script. In particular, certain GUI dialogue windows are been provided for file plotting, least square calculating, polynomial root solving, and digital filtering.

The math functions in O-Matrix have been optimized to make development of fast-executing applications easy. O-Matrix for Windows is a true 32-bit application with performance that far **Continued on page 23**

# Reviews Editor's Corner

<span id="page-17-0"></span>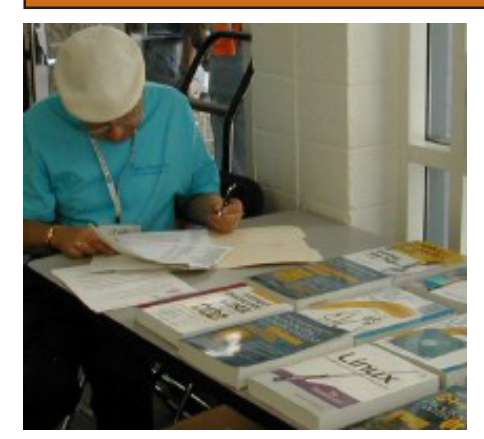

# PRODUCTS AVAILABLE FOR REVIEW

A number of products have been obtained from vendors for review by qualified NOCCC members. If you are interested in doing a review (which will be published in Orange Bytes), please call or send an e-mail to me and provide your membership number, phone number, and e-mail address.

### **Remember, YOU GET TO KEEP THE HARDWARE, SOFTWARE, OR BOOK!**

Currently available are the following products:

# **Boxed Programs and CDs**

**Mathematica 5.1** – This is the latest release of Wolfram's world-renowned science & technology computational software system. Building on Mathematica 5.0's dramatic speed, scope, and scalability improvements, Version 5.1 adds a host of new capabilities, especially for working with large-scale, diverse types of data. It introduces innovative algorithms to deliver unmatched performance for all steps in the data handling process—importing, analyzing, manipulating, or plotting. This encompass textual and network as well as numerical data. MSRP=\$1800.

**Money Premium 2005** – Considered the top financial planning program this year with all the bells & whistles. From Microsoft. MSRP=\$80.

**Digital Image Pro 10** – Complete photo editing made easy from Microsoft. Edit, create, & share your digital photos. Toolsets contain fast Auto Fix and powerful correctional tools in one location. Requires a multimedia PC with 700 MHz processor. MSRP=\$90.

**My DVD Studio Deluxe v.6** – This new version from Sonic includes all the tools you need to edit video, create menus & buttons, put together a slide show, rip & burn CDs, and make exact copies of your CDs & DVDs. It requires at least a 1 GHz Pentium III and Windows XP. MSRP=\$100.

**SendPhotos Gold** – "If you would like to e-mail photos without hassle, SendPhotos, from Novatix, is easy and fun to use." - PC Magazine, April 22, 2003. MSRP=\$20.

**Norton SystemWorks 2005 Premier** – This current issue from Symantec gives you powerful tools to solve PC problems and protect data. This easy-to-use suite helps you eliminate viruses, back up your files, and prevent computer problems. A new recovery disk allows you to recover data even when Windows® won't start up. MSRP=\$100.

**VirusScan Pro 2005 v.9** – McAfee's "suite" contains virus protection, anti spy/pop-up ad detectors and SpamKiller as well as QuickClean and a digital shredder utility. MSRP=\$70.

**V2i Protector 2.0** – From PowerQuest/ Symantec, this program provides desktop backup & disaster recovery by capturing and protecting real-time working states of systems & data partitions. MSRP=\$39.

**Backup for Workgroups 1.0** – A new backup & disaster-recovery program from Lockstep Systems for small & midsize businesses using a disk-based backup program with Windows for 3 clients. MSRP=\$299/3 Clients.

**Stuffit Deluxe 8.5** – The only complete compression solution with wizards for archiving, compressing, emailing, opening archives, etc. You can schedule backups, automate everyday tasks, search & browse, and more. MSRP=\$40.

**Undelete 5 Pro** – Worry-free data protection with instant recovery—faster than going to backup. From Executive Software. MSRP=\$40.

**PC Mover** – A quick and easy way to move all of your applications, settings, and data files from your old PC to your new PC while keeping all the new software intact. From LapLink. MSRP=\$50.

**NotePager Pro 3** – Sends SMS and text messages to mobile phones, pagers, and handhelds. For Windows operating systems. Messages can be sent through a modem or the Internet. MSRP=\$30.

**Disk Director Suite** – This is an awardwinning utility from Acronis that brings together the most popular disk management functions in a single suite: Partition manager, Boot manager, Disk editor, and Partition recovery. MSRP=\$50.

# **Currently Available Books**

**Spring into Technical Writing for Engineers and Scientists** – One of a fastpaced new series of tutorials from Addison-Wesley designed to bring you up to speed quickly. MSRP=\$30.

*CONTINUED ON PAGE 23* **Firefox & Thunderbird GARAGE** – This

# **Preparing a Review Article for the Orange Bytes**

# *by Ted Littman, NOCCC Reviews Editor*

The following suggestions for preparing a review article for the Orange Bytes are intended as a guide only. As a reviewer, your audience wants to know your opinion (as an end user) of the product (hardware, software, book) you are reviewing. Please fully identify the product, its vendor, and its cost (list, vendor discounts, & street) so that interested club members may be able to purchase it. Be objective, but balanced in your review in so far as plaudits and criticisms are concerned. Remember, you are reviewing for your colleagues and not for the vendor.

After you have tested the product or read the book, consider these questions:

<span id="page-18-0"></span>I. What is the product's stated purpose and does it meet it?

II. Does it stand out compared to similar products?

III. What are its major features?

IV. Is it easy to use? Can a novice use it?

V. Is it worth the money? Do you recommend it?

VI. Can you quote or reference articles/reviews in the computer magazines?

The following list contains more specific questions that apply to either software or hardware:

I. Requirements:

a. Operating systems?

b. Processor/speed?

c. Memory, Disk space, Video & Audio?

II. Installation (do not overemphasize details):

a. Was it difficult?

b. Copy or write protected?

c. Does it allow drive and directory selection?

d. Does it automatically configure system? Can you control it?

III. Information about your system:

a. Hardware?

b. Operating system? Version?

c. Memory?, Video display?

IV. Documentation:

a. What is supplied? Manuals (paperback, electronic) Tutorial? Templates? Table of Contents? Index?

b. Was it clear, concise and helpful?

c. Is there a troubleshooting section?

V. Product Support:

a. How is the vendor's tech support?

b. Does it cost anything?

c. Is it a toll call?

d. Does the vendor provide free Internet support?

VI. About the product:

a. What comes with the product?

b. What is the cost (list & street)? Any special deals for user group members?

c. Version number and release date?

- d. How difficult is the learning curve?
- e. Would you buy/use the product?

f. Do you recommend it?

g. What don't you like about it?

h. What improvements or changes would you like to see?

i. Can the software be downloaded from the vendor's Web site; is there a free trial period before buying?

j. What warranty is there on hardware?

VII. What are the Name, Address, Phone number (including 800#), and WEB address (e-mail & URL) of the vendor?

The following list of questions applies to books:

a. What is the subject matter?

b. Does the book meet its stated purpose? c. Is it timely? If it is a revised edition, what is new in the current edition?

d. Is the title an accurate reflection of the content?

e. What level of reader capability is required? Who will find it useful?

f. Is it easy to read and technically accurate? g. Is it well illustrated and are the illustrations easy to view?

h. Are there any major omissions and why are they important?

i. How are the key points highlighted?

j. Does the book have to be read in chronological order?

k. Are there any accompanying extras (like CDs)?

l. What do you like and dislike about the book?

m. Is the author well known in this field? Does he/she have a web site for errata/updates? n. Finally, do you recommend it?

After you have answered these questions, you should have enough information to write your review. Please be precise but do not make it so technical that only a few people can understand. Please advise the Orange Bytes Editor if you need graphics, pictures, or illustrations to get your point across.

# **Guidelines for Submittal**

**Important!** Please limit the length of your submittals, **but length should be secondary to content sufficiency**. However, we request you limit general articles and software reviews to 1300 words, SIG reports to 700 words, book reviews to 600 words, low cost CD-ROM titles to 600 words, and more sophisticated CD-ROMs to 1000 words. As far as the minimum is concerned, we'd just like to see you do justice to any general article or to any product that's reviewed. An expensive software package (\$300-700) deserves at least 1,300 words. An inexpensive program (\$50 or less) might have 500 words. **Reviews must be completed within 2 months** so that the Reviews Editor (Ted Littman) can, in a timely manner, send a copy to the vendor. If you change your mind about doing the review, please call him (714)779-1936 ASAP to make arrangements for returning the product for reassignment. We hope you enjoy writing your review.

You can now e-mail articles directly to the Editor through the North Orange County Computer Club's Web Site: [editor@noccc.org.](mailto:editor@noccc.org) Or just give the file on disk with a printout directly to Cathy Margolin (President), Jim Sanders (Publications Chm.), or Ted Littman on the next meeting day. If you e-mail your review, please send a copy to: [reviews@noccc.org.](mailto:reviews@noccc.org)

To transfer your article from your Windows word processor, click at the beginning of the article with your mouse, shift down arrow to the end of the article, then Edit Cut (<sup>^</sup>C), open your e-mail program, and Edit Paste (ˆV). This will convert the file to ASCII. If your article is too long to include in an e-mail, please save as ASCII file with a .TXT extension. Then zip the article (if lengthy) and attach it to your e-mail.

All documents should have flush left margins, and double carriage returns (skip a line) between paragraphs. The editors will bold your paragraph headings, etc., in order to obtain consistent formatting throughout the Bytes.

Don't use CAPS for emphasis; that's like shouting at someone! Also please spell check your article, and try to follow the ordinary rules of grammar. Don't use columns, tabs, indents, justification, hyphenation or formatting codes. (If columns or tables are absolutely needed, send us a hard copy to guide us.)

We look forward to seeing your review in print and on the NOCCC Web site.

# <span id="page-19-0"></span>**Meetings Reports** News and Meeting notes of

# **Main Meeting**

*By Eric Saca, NOCCC*

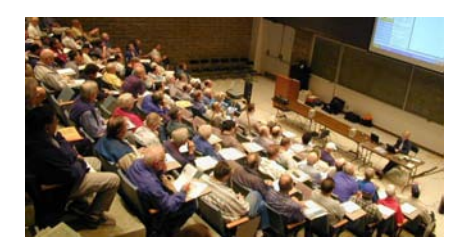

June's meeting was unique in that it provided an update on current political affairs as well as some interesting technical information. Vance Jochim, long time member and past club president, is now working in Iraq. He is providing training for their anti-corruption commission. He came to NOCCC to show us how computing is done in the war-torn country and to let us know what he had learned and seen during the 14 months hed lived and worked there... VP John Johnson ran the meeting and started it with Random Access. (President Cathy Margolin couldn't attend because she was on a business trip in Orlando, FL.) During Random Access, it was mentioned that Apple is switching to Intel Pentium processors for its systems - a controversial decision. George Margolin ran the annual elections. The slate up for elections was as follows: President - Elise Edgell; VP - Herb Wong; Secretary - Steve Carmeli; Treasurer - Alan Pearlman; Directors - John Carlson, Dave Keays, Ted Littman, George Margolin, Richard Miller, Else Olovsson, Gerry Resch, and Jim Sanders. George asked if anyone wanted to nominate someone or volunteer last minute for any of the positions. No one did at that time, so the above slate was automatically elected. John Johnson and George Margolin both introduced Vance Jochim who had just returned on leave from a 14-month stay in Iraq.

Vance first discussed how he ended up in Iraq. He had simply put his resume on the internal Presidential database, as an internal auditor. To his surprise, he ended up getting called by someone helping with the Iraq reconstruction effort. They were looking for someone to train the staff on the anti-corruption commission. He gladly accepted the position and off he went. Vance first flew to Kuwait, then was flown into Iraq on a C130. He was flown straight into the "Green Zone," also known as the "Intrnational Zone." That was about the safest area of the country for Americans - but even it, was being battered occasionally by car bombs, rocket-propelled grenades and even a suicide bomber in one of their mess halls. Clearly not a nice place to visit, much less live in. As for Iraqi accounting practices, which Vance had to delve into — they didnt use computers because Iraqi accounting was still strictly paper-based. This meant that there was room for errors and opportunity for corruption. Banking and business practices were also considerably less sophisticated than what we're used to here in the U.S. Technologically, Iraq's practices are about 30 years behind ours. And for icing on the cake there was a great deal of nepotism in Iraq. Vance then presented a map of Baghdad and showed us which part was the "Green Zone." He pointed to locations where he was working and living. He also pointed out places he frequented in daily life, like restaurants — as well as places where he experienced the war firsthand. There were several places where rocket-propelled grenades came down and where he witnessed the aftermath of car bombs.

He also showed us a great many photographs he had taken with his Olympus digital camera. These were photos of friends and the people he worked with in Iraq, including many Iraqi citizens. His slide show also showed events he witnessed, including much destruction and the aftermath and devastation of car bomb explosions. His photos also included many Iraqis right after the elections, who were proudly holding up their fingers still covered with the ink they had used to mark their ballots Vance described his use and experience

with computers in Iraq. His main system was an HP Tablet PC.which he had brought with him to show us He explained how data could be entered into it through the keyboard, just like with any laptop. But — the stylus could also be used to write directly on the screen, as though it were a piece of paper. Vance found that to be an excellent way to take notes in meetings. The optical character recognition is actually quite good. Vance even separated the screen part of the PC from the keyboard part - to show that the PC is made to function without a keyboard, when desired. The Tablet PC was \$2,200.00. When he first received it, it had no CD drive because it was too small to carry one. He had to order that separately. There was virtually no WiFi around Iraq. There weren't even personal Internet connections, like most people have in the U.S. For his own Internet connectivity, Vance had to rely on the satellite connection around his office in the "Green Zone."

Vance mentioned that the government PCs had everything done on them recorded for security reasons.. He also showed off his Olympus C-5050 Wide zoom digital camera. It has 5.1 megapixels. Vance felt that its symbols were much more intuitive than those on other cameras he used. It had a 28mm to110mm 4X optical zoom lens and itt uses XD flash cards. It could even take short 'movies' - a feature that allows some digital cameras to take a number of shots in quick succession, or even actual short videos - making them function almost like a camcorder. To unload his photos, Vance had to get a special XD card reader, which can plug into a USB port on his PC. Fortunately, special drivers did not have to be installed in Windows XP for him to use the card reader. They were already built-in. Vance ended with a slide show series documenting the progress on the reconstruction efforts (put together by the reconstruction team, not him). He feels that the work he and the U.S. are doing in Iraq is setting a new standard of living for the entire Muslim world. <span id="page-20-0"></span>Next meeting: Our July Main Meeting speaker will be Louis Kaneshiro from Kingston Technologies. For those who don't know Kingston — it is a remarkable company with a truly sterling reputation for the quality or its memory products. More — it has an unusual and rather democratic structure where they don't have titles (I'm told) and the owners have been Very Generous with their employees. ■

**- All the state of the state of the state of the state of the state of the state of the state of the state of** 

# **Computer Aided Investing (CAI) SIG**

### *Bob Krishfield, NOCCC* Market Review

Wow - the market took off in May. Those who followed indicators for an uptrend and decided to put their money into the high performance sectors should have done well (8 to 10% in 6 weeks). Looking back at our market discussions over several months, we have seen the market top in March and deteriorate in April and into May, showing very weak signs for a turnaround. Using the signs from amateurinvestors.com discussed in the Feb and May Meetings, you could have identified the turnaround by May 9th, just a week after our meeting. By May 17th, most of the intermediate signals went to a buy condition and confirmed the rally was underway. It was time to make money in the market for a while. Looking at market charts on Amibroker, we identified where the bottoms occurred and the gains for those who took advantage of getting in the market at the bottom. A few hot sectors were tech, real estate, and utilities. Since there are many things that could stop this rally, one needs to be aware of the risk and watchful of daily conditions.

A more conservative approach to in-

vesting was identified in the free newsletter, "The Mango Kayak" published by W. Gansz on his website, [www.madriver.com/~~wwgansz.](http://www.madriver.com/~~wwgansz) Gansz's approach is to have a portfolio of mutual funds hedged with an inverse fund from ProFunds. This is almost a buy and hold approach necessitated due to the trading restrictions on good mutual funds. A similar portfolio of 10 stocks is provided, also using a hedge to balance out the weak days of the market. In each portfolio, he may provides changes to the portfolio. Performance YTD for the funds up 3%, for stocks up 0.2%. You can go to his website and signup for a free weekly email of his newsletter. Included in the newsletter is an in-depth analysis of the the Russell 2000 market (representing small cap stocks)

Notices:

1. FastTrack Basic Course scheduled in LA on July 14-15. The course is designed to help users learn FastTrack for Windows in 1.5 days, includes a 400 page manual and costs \$625. Contact [Lharris700@aol.com to](mailto:Lharris700@aol.com) register or for further information. Lee Harris publishes "FastTrack Tip of the Week" and free subscriptions can be requested at the above email.

2. Special Investing Seminar held by AAII LA Chapter on July 16th at Skirball Center. This is a 4 hour seminar on alternative investments, such as Real Estate, Commodities, Currencies, Hedge funds, etc. A panel of experts will present their views and participate in a panel discussion and answer questions.

Super Market for Investing Tools We found a large number of investing pro[grams advertised on www.investing](http://www.investing-systems.com)systems[.com.](http://www.investing-systems.com) This site included descriptions for stock screening programs, charting tools, signals, trading schemes, and training materials. One program, Power Investor, offered by the Investors Alliance, is a core technical analysis program that is also used for backtesting several custom signals available by subscription. Many of these programs had trial copies available for those willing to do the testing. InvestorFLIX.com is a educational rental service for DVDs

# Meeting Reports

and CDs of investing seminars and training sessions published by many experts on a variety of investing subjects. The price of \$349 allows 12 mo. access to 547 DVDs and Cds from 154 experts, which is less than the cost of one multiday seminar.

Next month we will review some of the things members have done this year and what they have learned from their experiences. ■

# **Visual Programming SIG**

Sunday, May 01, 2005 Led by Anson Chapman, NOCCC

# *Reported By Steve Carmeli, NOCCC*

The latest release of the Desktop Analyzer Marketing Requirements, a ten page document. It is hoped to build it up with more detail over the next few months. We'll be using Hungarian Notation to describe the inner programming details. The database we'll be using is undecided. We could use open source, like MySQL, or Ingres, or MSDE2000 (limited to 5 GB/file), or the commercially available SQL Server, or an XML db, which would require programming. They will all require some programming, but depending on the size it appears that the MSDE database will be appropriate.

The system will go through a PC's entire File system and catalog all the files on it. To give you an idea of why one would need one, Anson's PC has 183,000 folders containing 684,000 files! Of these, ½ are Windows files! Even Microsoft doesn't know which of these files are necessary and what all of them do. In essence, we have an semi-structured file system with structured and unstructured data. Files often are related in some manner, yet nowhere is this information related, As an example, a file might be em-

**Continued on next page**

# <span id="page-21-0"></span>Meeting Reports

# **Visual Prog***. FROM PAGE 26*

bedded in one folder but merely mentioned in a third. This type of relationship weighting is not supported by Explorer.

Anson wrote three methods that catalogued all his files. The performance stats are:

1. Scripting file object: 1.5 hours

2. Scripting .net object: 1.0 hours

3. API: 45 minutes

So, we want to write an Explorer-type program that uses an NT type services that watches for file changes (additions, deletions, changes, folder changes too, email activity too). MSDN has such an application we can use.

The program will be divided into three parts

1. Winforms which will be the display and input mechanism

2. Middle layer

3. Database layer, which will be connected to a file handler and other routines

#1 will be a basic display that people are used to. There will be a second-generation display based on H3, a hierarchical, esoteric display.

The system will be driven by Windows Management Information (WMI) and Common Information Model (CIM). WMI enables one to interrogate your computer to discover what its peripherals are (e.g.) drives, CD ROMs, etc.

We'll define reports. Will we maintain a history? Do we want to maintain a log of file deletions and other file activity? That has yet to be determined.

We discussed control position in the class. We had a toolbar, a menu, a splitter and two list boxes. He then demonstrated anchoring. By two windows on opposite sides of the screen with the splitter anchored to one side of the screen, the windows automatically attached on the inside sides to the splitter and then behaved as one window; as one window was shrunk the other automatically expanded.

The system will have a tree view and images on the toolbar. Then Anson added all text entries for the Edit menu, which included: move, cut, paste, etc. He then showed us how to add buttons to

the button bar and then images to the buttons, demonstrating regular and toggle buttons. Then he demonstrated how to build the status bar, which is contains panels.

When he ran the form, one list box was not anchored at all and it was interesting to see it move all around the form as the form was resized, but the status bar would disappear when shrunk down.

For next month, we're supposed to have a form ready.

# **06/05/05 Meeting**

We began by discussing rumors in the industry. Among other things, Anson said that Sony had hired about 75% of the Transmeta programmers for one of PlayStation projects so that Company wouldnt be going out of business. Next we continued by reviewing the essential differences between a Windows form and a Web form. A web form only runs the buttons and controls. All processing runs on the server but is whats called stateless meaning that the server doesnt remember the values in the controls. The client side bundles the data and controls and sends the package to the server. Neither the client nor the server remember the state of the data or controls after you click the submit button. Originally, programmers got around this problem by storing values in hidden text boxes. Microsoft pioneered two innovations to resolve this problem: viewstate variables and session variables. Viewstate is a mechanism for assigning a value to a named value. This could be a variable, constant or a control. Session variables may be terminated after a session is terminated. You assign a value of a control to a session variable. You may have multiple sessions going on.

We also discussed the Autopostback Property which if false prevents events from being processed. This is because events can only be processed on the server and must be sent to the server and then the results posted back to the client. Controls that do not require processing should have this property set to false. Those that do should have them set to True. Also remember that after the

server processes the event it is Posted back to the client and the page is Loaded again. To distinguish between the initial page load and a postback page load code must be used to distinguish them. We viewed the HTML that the Visual Studio generates when youre producing auser-interface. Anson said that in order to do good Web development youll need to know JavaScript, XHTML, XFORMS, XML, XSL, XLINK, XPOINTER & possibly SVG. Without those you wont have much success writing sophisticated web programs. You'll need to know IIS and need to know how to setup, deploy, and executeWebapps. Additional skills such as PHP, Perl or Python or Ruby and CGI will also be desirable. Anson said that Visual Studio 2005 integrated Windows and Web forms so you couldnt tell the difference too well, and that the Webs statelessness is necessary to support large numbers of users. We discussed ASP.NET as a server based technology. We compared APACHE vs. IIS and how IIS is required for a .NET application but none of this is required for the client, only JavaScript is on the client. We then examined the Webconfig file which configures your application and IIS with certain options. We will be work on defining this project better as well as going into actual coding examples over the next few meetings. 

# **Digital Imaging SIG**

The Digital Imaging SIG had the misfortune of a speaker no show this month and George Margolin filled the breach. Jim Morrison is back from his vacation to Russia.

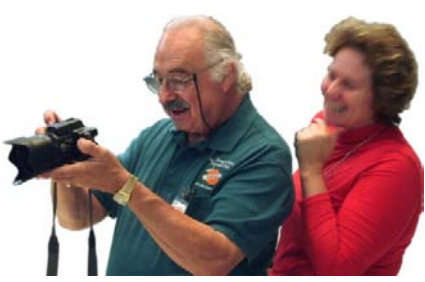

Photo by Larry Klees

# **O-Matrix** *FROM PAGE 17*

exceeds other 'matrix-based' languages. Additionally, O-Matrix's extensively tested numerical routines assure accurate, presentation-quality results.

Some of the more significant functions provided by O-Matrix include curve fitting, data sorting, matrix exponentiation and factorization, one and two dimensional FFTs, solving for eigenvalues and eigenvectors, data spectral analysis, numerical integration, and extensive statistical analysis including analysis of variance. The source code of many of the functions is provided for user modification.

O-Matrix for Windows provides an extensive set of graphics capabilities, including vector plots, linear/logarithmic graph scaling, selectable axis labeling, graph rotation, plus histogram, bar, and error plots as well as mesh, contour, and surface plots in polar and Cartesian formats.

The comprehensive O-Matrix help system is equivalent to a seven hundred page book. An O-Matrix Development Kit can be purchased for creating stand alone O-Matrix applications. The O-Matrix help system requires Javascript to be installed on your PC. Windows includes Javascript but may require activation by the computer user.

O-Matrix for Windows includes an unconditional money-back guarantee and two years free technical support. Harmonic Software, the producers of O-Matrix, offers a thirty day tryout of O-Matrix, downloadable from the above website. However, that time limitation can be overcome by using the command "lightexe" which allows time limit free running of large O-Matrix scripts. However, this "light" version of O-Matrix will not compile scripts as will the full version of O-Matrix. It should nevertheless be handy for students using O-Matrix to learn higher order math analysis.

O-Matrix for Windows requires an IBM-PC compatible computer with a 386 or greater processor, Microsoft Windows version 3.1 or later version, at least 4 MB of conventional or extended memory, and a hard disk with at least 3 MB of free space. This evaluation was made with a 2.5 GHz PC with 512 MBytes Ram, a 40 GBytes Hard Disk, and a cable internet modem. L.

# July 2005 23

# **PRODUCTS** *FROM PAGE <sup>18</sup>*

book gives you a better understanding of what makes Firefox & Thunderbird tick, how to get the most out of them so that you get the most out of the Internet, and how to stay safe when you are on-line. Authored by Chris Hoffman (Director of Engineering at the Mozilla Foundation), Marcia Knous, and John Hedtke, the book is published by Prentice Hall PTR & lists for \$25.

**photoshop cs2 power session** – This DVD, published by PeachPit Press/Pearson Education, is a 2-hour DVD training program by Scott Kelby who shows users already using photoshop cs step-by-step how to unlock all of cs2's great new features. MSRP=\$50.

**QuickBooks 2005** – The Missing Manual – This thorough guide by Bonnie Biafore, examines the many features of the popular QuickBooks accounting software. Through dozens of insightful tips and tricks and a friendly writing style, it enables financial managers to quickly understand how to use the program's tools to implement and maintain critical accounting processes. Ideal for QuickBooks users of all levels.

Published by O'Reilly. MSRP=\$30.

**Hardware Hacking Projects for Geeks** – This O'Reilly book is authored by Scott Fullam who has been "hacking" hardware since he was ten years old. It contains 15 amazing projects that range from the truly useful to the legendary and wacky. MSRP=\$30.

**Building the Perfect PC** – This book by Robert Bruce & Barbara Thompson delivers end-to-end instructions, simple enough for even the most inexperienced computerist, for creating your ideal machine. Five different classes of machines are covered with full descriptions of all items and options. From O'Reilly. MSRP=\$30.

**PC Hacks** – 100 Industrial-Strength Tips & Tools by Jim Aspinwall from O'Reilly shows you how to get the most out of your hardware and software. MSRP=\$ 25. **PC Annoyances, 2nd Edition** – Steve Bass' expanded book with fixes for all the common annoyances. From O'Reilly. MSRP=\$20.

**Upgrading Your PC, 2nd Ed**. – New Rid-

ers book + DVD authored by Mark Soper. A good reference if you are planning to enhance your PC. MSRP=\$25.

**Windows XP Pro: The Missing Manual, 2nd Edition** – This superbly written, newly updated book from O'Reilly neatly fills the void, whether you use XP Pro on a corporate network or on your own PC. It is aimed at the novice or budding power user who wants to master the machine and get down to useful work. MSRP=\$30.

**Windows XP Annoyances for Geeks, 2nd Edition** – This new update from O'Reilly is authored by David Karp and is written for intermediate and advanced users who want to turn Windows XP into the most efficient, reliable, customizable system that it can be. MSRP=\$35.

**Word Hacks** – This new book from O'Reilly, authored by Andrew Savikas, offers tips and tools for customizing, programming, and automating Microsoft Word. This book explicitly covers only Word 2000, 2002, and 2003 although many of the "Hacks" will work with older versions. MSRP=\$25.

**iPod & iTunes Garage** – Author Kirk McElhearn shows you how to get more music and way more magic from your iPod & iTunes. From Prentice Hall PTR. MSRP=\$25.

**Implementing CIFS, the Common Internet File System** – An authoritative guide to the inner workings of Microsoft's Internet/intranet file sharing system from Prentice Hall authored by Christopher Hertel. MSRP=\$45.

**The Art of UNIX Programming** – Authored by Eric Raymond from Addison-Wesley, this book bring together philosophy, design patterns, tools, culture, and traditions for this best & most innovative software. MSRP=\$40.

**Advanced UNIX Programming, 2nd Ed.** – The classic guide to UNIX programming is authored by Marc Rochkind & published by Addison-Wesley. MSRP=\$45.

**UNIX Shells by Example, 4th Ed.** – Author Ellie Quigley has thoroughly updated her classic book and delivers the information today's shell programmers need most – including comprehensive coverage of Linux shell programming with bash! The accompanying CD has a comprehensive

**Continued on page 26**

# **SIG List**

# <span id="page-23-0"></span>*Those who have listed an e-mail address would prefer to be contacted by e-mail rather than by phone, whenever possible*

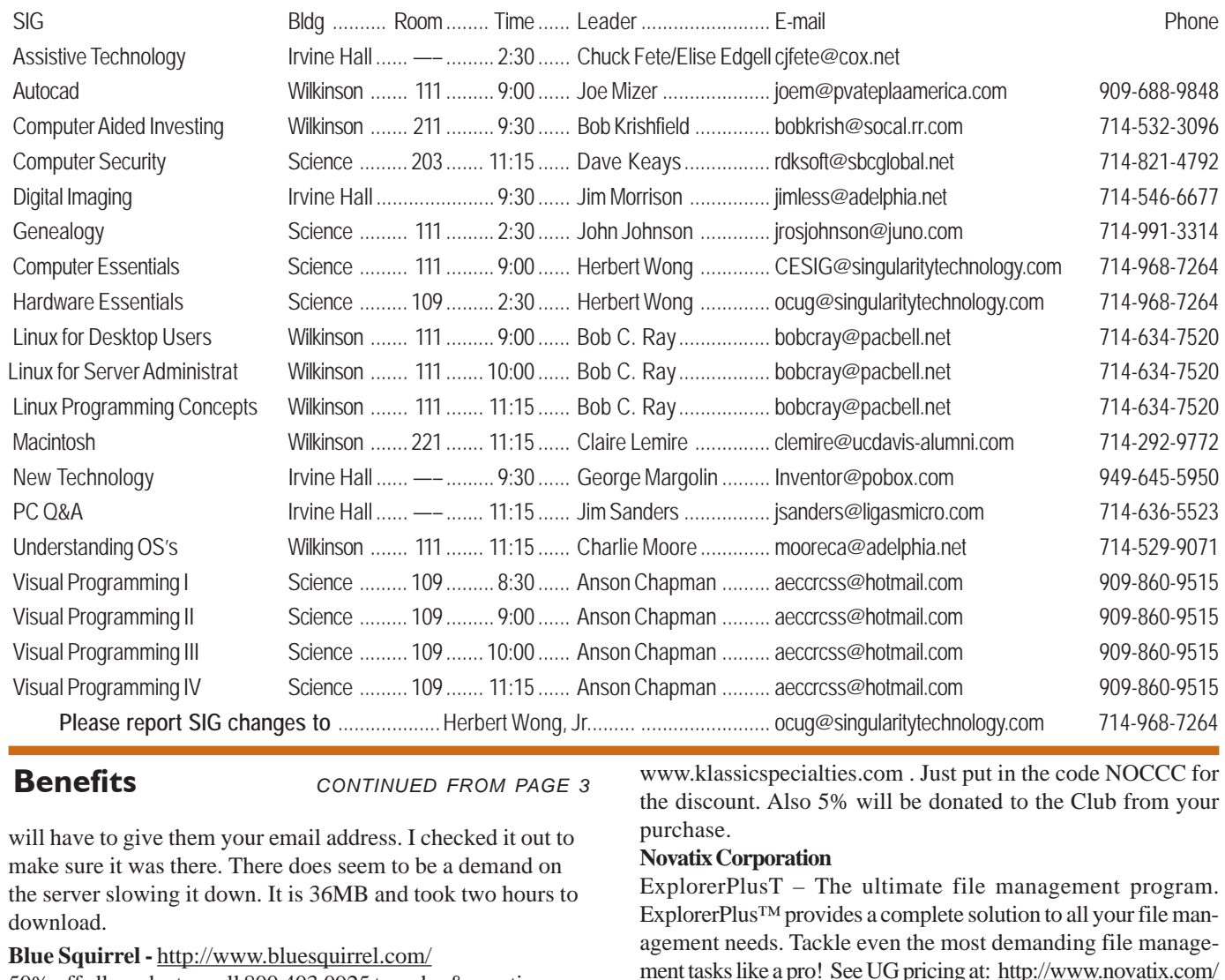

**Benefits** *CONTINUED FROM PAGE 3*

will have to give them your email address. I checked it out to make sure it was there. There does seem to be a demand on the server slowing it down. It is 36MB and took two hours to download.

# **Blue Squirrel -** [http://www.bluesquirrel.com/](http://www.bluesquirrel.com)

50% off all products - call 800.403.0925 to order & mention user group special pricing.

# **O'Reilly Books**

If you order directly from O'Reilly, [http://www.oreilly.com,](http://www.oreilly.com) [orders@oreilly.com,](mailto:orders@oreilly.com) or 800-998-9938, you are entitled to a 20% discount (and possibly free shipping). User Group discount code is DSUG.

**VOPT XP –** New Fast Defragmentation Program, is now out and will work with Win 95, 98, Me, 2000, and XP by Golden Bow software [\(http://www.goldenbow.com\)](http://www.goldenbow.com) . Download a free 30 day trial to see how fast it will defragment your hard drive. Mention "Margolin" to get the \$30 user group discount or \$10 off the \$40 price.

**Klassic Specialties** – Don Baker offers NOCCC members a 5% discount on ink cartridges, etc on his website, [http://](http://www.klassicspecialties.com)

[www.klassicspecialties.com . J](http://www.klassicspecialties.com)ust put in the code NOCCC for the discount. Also 5% will be donated to the Club from your purchase.

# **Novatix Corporation**

ExplorerPlusT – The ultimate file management program. ExplorerPlus™ provides a complete solution to all your file management needs. Tackle even the most demanding file management tasks like a pro! See UG pricing at: [http://www.novatix.com/](http://www.novatix.com/purchase?P4774C) purchase?P4774C.

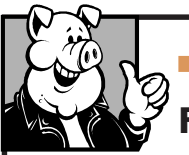

# **Pig SIG Open To ALL**

Meet us in the Cafeteria in Argyros Hall around 11:30 am (until about 1pm). If you're hungry, there is a buffet lunch and snack bars open.

There are several sets of tables where NOCCC people gather, eat and chat. Just look for the badges, grab a chair, and join in! This is an informal group, so many different subjects are discussed. It's a great opportunity to mix, mingle and network. See ya there!

# **NOCCC Help Line**

The Help Line is in the true spirit of NOCCC, which is to help others to learn more about computers. The following is a list of Help Line Volunteers. The list is organized by the topic that each volunteer is willing to help you with. Please help us to keep this list current. Call or e-mail [editor@noccc.org wi](mailto:editor@noccc.org)th additions, deletions, or corrections.

AI Amiga Apple Apple II Apple/Educator  $C/C++$ Computer Boards Corel Draw Excel(IBM) Excel(Mac) **MacIntosh MacIntosh** Memory/Interrupts Modem Hardware Modem Software Neural Networks  $OS/2$ Pagemaker 6.0/6.5 PC, Beginners PC Hardware Quicken 6.0 Quickbooks 5.0 Quicken 2000,2001 **Quickbooks** Quicken Home & Business 2000, 2001 Powerpoint Realtime Control **Robotics** Tcl/Tk Unix Windows 9X Windows 9X Windows 2000 **Word Word WordPerfect** 

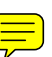

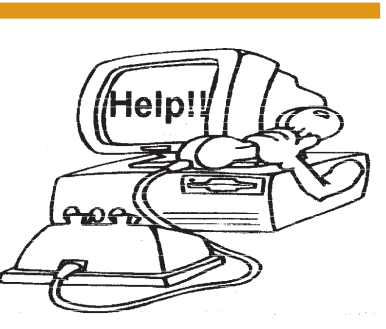

# FREE AD SPACE

If you are an NOCCC member, and have a computer-related, non-commercial ad that you would like to have placed on the Internet, visit the *Classified Ads* section of our website at: **<http://www.noccc.org>** or contact Jim Sanders at **[jsanders@ligasmicro.com](mailto:jsanders@ligasmicro.com)**

> Club members are also welcome to post **"Wanted"** or

**"For Sale"** notices on the kiosk, but please do not tape them on doors, windows, or walls.

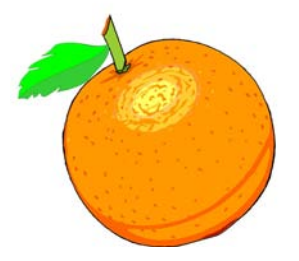

New volunteers for the Help Line would be appreciated! If you have an area of expertise to share, let us know.

# **Products** from page 23

shell programming code library with all source code & data files necessary for this book's hundreds of example programs. From Prentice Hall. MSRP=\$50.

Spring into Linux – One of a fast-paced new series of tutorials from Addison-Wesley designed to bring you up to speed quickly. MSRP=\$30.

**A Practical Guide to Red Hat Linux, 2nd Ed.** – This 1100-page book (plus CDs) is authored by Mark Sobell & published by Prentice Hall walks you through everything that matters for the advanced operating systems. MSRP=\$50.

**Moving to the Linux Business Desktop** – This book is the complete technical resource for migrating to Linux, administering efficiently, and using it to drive cost savings throughout your organization. Respected Linux Journal columnist Marcel Gagne walks you step-by-step through planning and managing the transition, getting users up and running, and keeping them happy. The accompanying CD is a bootable Linux "Knoppix" with thin-client software. From Addison-Wesley. MSRP=\$45.

**Linux Programming by Example** – This book teaches Linux programming by showing & explaining well-written programs drawing from both V7 UNIX and GNU source codes. Authored by Arnold Robbins (who wrote UNIX in a Nutshell), the book is from Prentice Hall. MSRP=\$40.

**Linux Pocket Guide** – This book by Daniel Barrett covers the most useful and important parts of day-to-day Linux in a concise & friendly style for beginners as well as experience users. From O'Reilly. MSRP=\$10.

**Linux Desktop Garage** – This book/CD by Susan Matteson from Prentice Hall PTR is full of tools and info to do practically everything with Linux. MSRP=\$30.

Understanding the Linux Virtual Memory Manager – This book/ CD, authored by Mel Gorman, presents both theoretical foundations & a line-by-line commentary in unprecedented detail. It covers everything from physical memory description to out-of-memory management. Published by Prentice Hall, MSRP=\$60.

**Interprocess Communications in Linux** – The definitive guide to Linux processes and IPF for programmers and system administrators by John S. Gray from Prentice Hall. MSRP=\$50.

**Building Applications with the Linux Standard Base** – An initiative of the Free Standing Group, the LSB is a set of standards designed to increase compatibility among Linux distributions and enable applications to run on any LSB-compliant system. This book (plus CD) shows developers how to create, test, and certify software for LSB-2 compliance. MSRP=\$45.

**Biometrics for Network Security** – Authored by expert Paul Reid, this book covers options ranging from fingerprint identification to voice verification to hand, face, & eye scanning from a practitioner's viewpoint. From Prentice Hall. MSRP=\$45.

**Know Your Enemy - Learning About Security Threats, 2nd Ed.** – Max Kilger & Rob Lee provide an unrivaled "intelligence report" on those who use the Internet for destructive purposes plus an in-depth guide to honeynets—high-interaction honeypots designed to capture extensive information on exactly how your enemies operate so you can protect your systems from them. Book + CD from Addison-Wesley. MSRP=\$50.

**DEFEND I.T.** – Security by Example – Aimed at information-security professionals and network administrators, this book shows you how to tap the best computer-security practices and industry standards to deter attacks and better defend networks. Written by Ajay Gupta & Scott Laliberte and published by Addison-Wesley. MSRP=\$35.

**Essential Check Point FireWall-1 NG** – An installation, configuration, and troubleshooting Guide authored by Dameon Welch-Abernathy (aka "PhoneBoy") from Addison-Wesley/Pearson Education. MSRP=\$55.

**WI-FOO The Secrets of Wireless Hacking** – This hands-on, practical guide covers everything you need to attack or protect any wireless network. Authored by Andrew Vladimirov, Konstantin Gavrilenko, & Adrei Mikhailovsky, the book is published by Addison-Wesley. MSRP=\$35.

**Real 802.11 Security, Wi-Fi Protected Access & 802.11i** – An Addison-Wesley book by Jon Edney & William Arbaugh provides what you need to know on wireless LAN security. MSRP=\$45.

**Web Design Garage** – This book has everything you need to help design your web site. From author Marc Campbell and publisher Pren Hall PTR. MSRP=\$30.

**Absolute Beginner's Guide to Creating Web Pages, 2nd Ed.** – This book authored by Todd Stauffer from Que Publishing teaches you how to design & build your own Web sites by showing you the fundamentals first and then building on that foundation with a hands-on tutorial approach. MSRP=\$19.

If you would like me to try to obtain a specific product (software, hardware, or book) to review, please contact me by phone or email:

Ted Littman, NOCCC Reviews Editor (714) 779-1936 [reviews@noccc.org.](mailto:reviews@noccc.org) 6/22/2005

# **Board Minutes** from page 4

No flyers were returned from the ACP Swap Meet for a free raffle ticket. Our answering machine will be listed but it's out of date and we need to update the information.

**Publications** - Bytes made it out on time. It was 32 pages, 10 reviews, pictures a little flat but OK. We'll have to print extra 50 issues the next two months for the August SWUGC. Post office was a problem. We didn't get the notice on time to pay the permit for bulk rates.

### **Changeover of board**

Jim Sanders appointed publisher

Herb Wong was appointed webmaster

Cathy & George were appointed University Liaisons

George will update APCUG will all officer changes

John Johnson brought up an informal jobs group, Manic Monday

and Taco Tuesday that he wants to advertise in our newsletter.

**Meeting** was adjourned at 9:25 PM.

**Orange Bytes** is published monthly by: North Orange County Computer Club P.O. Box 3616, Orange, CA 92857 (714) 998-8080

# Commercial Display Advertisements are Welcome Contact — [Editor@noccc.org.](mailto:Editor@noccc.org)

### **RATES**

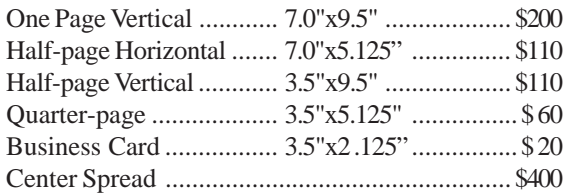

### **Deadline: Tenth of the month**

If you are interested in advertising in the publications of multiple User Groups throughout the region or nationally, you can learn more by contacting [www.apcug.org](http://www.apcug.org) Please tell our advertisers that you saw their ad in the *Orange Bytes*

# **Publication Information**

All opinions expressed herein are those of the individual authors only and do not necessarily represent the opinions of the NOCCC, its officers, Board of Directors, the *Orange Bytes* newsletter or its editors. The NOCCC does not guarantee the accuracy or the correctness of advertising or articles in the *Orange Bytes*, nor does the NOCCC intend to endorse, rate, or otherwise officially comment on products available. Therefore, the readers are cautioned to rely on opinions presented exclusively at their own risk.

**Trademarks/Copyrights**—The mention of names of products in this publication without trademark or copyright symbols does not imply that they are not so protected by law.

**Production**—Camera-ready copy of this issue of *Orange Bytes* was produced with Adobe PageMaker 7.0 Type set with True Type: Times New Roman, Bauhaus 93, Arial and Humanist 521BT fonts

> Printed by **Windsor Enterprises PO Box 731 Garden Grove, CA 92842**

**(714) 539-4373 • Fax (714) 539-2170 Email: [PrintingLady@aol.com](mailto:PrintingLady@aol.com)**

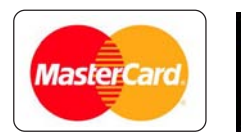

# **Membership Renewal**

When you turn in your Membership Renewal check, PLEASE fill out a Membership Renewal Application.

Memberships may also be re-newed on our Website:

<http://www.noccc.org>

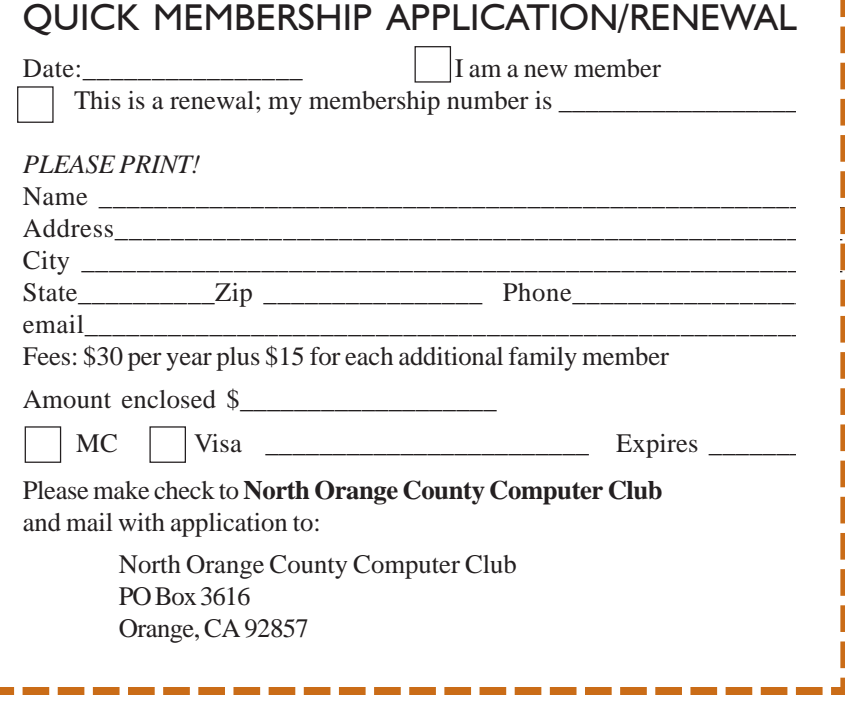

# Are You an NOCCC Member?

### **Consider all that you get with membership and Join Now**

- z **Meetings**. Keep up with what's going on in the computer world. Hear outstanding industry representatives make presentations of the latest and greatest in computer products.
- z **Special Interest Groups**. Our 20 SIGs cover a broad spectrum of user interest; they invite you, whether you rank as beginner or seasoned computerist, to the lectures and demonstrations they sponsor, and to share computer knowledge.
- z **Get help with your current computer problems**. In the Random Access portions of the Irvine Hall meetings, you ask your question of the entire assemblage, and more than likely someone will have the answer.
- **The NOCCC HelpLine**. Some 20 NOCCC volunteers, experts in their fields, are ready to assist with your problems, and are as close as your telephone.
- **The** *Orange Bytes* **Newsmagazine**. Our Award Winning newsmagazine mailed monthly to your address reports on current activities and gives you articles and reviews geared toward your needs.
- **Raffles**. We have distributed thousands of dollars worth of hardware and software raffle prizes at our New Technologies and General meetings.
- **Product Review.** Write a review for this newsletter and keep the software, hardware, book or CD. Members reviews are published in this newletter.
- **Consignment Table**. We have a thriving consignment table on our regular meeting day in which we assist members to sell or buy all kinds of computer items.
- $\bullet$  Volunteer Work. You are given opportunities to help our activities with interesting assignments. *An all-volunteer organization*, you can join with other members in a variety of activities, write articles for our newsletter, conduct a seminar, run a SIG, man the help desk, show new members around, help the membership commitee, and more.

# **North Orange County Computer Club PO Box 3616 Orange CA 92857**

**Parking Information** — Chapman University's main parking lot is on the north side of the campus (enter from Walnut) and is free of charge for NOCCC's meetings on Sunday. Please feel free to park in the parking lots.

Parking is also free on the **campus-side** of the surface streets. The city of Orange's parking laws prohibit parking in front of residential housing which is across the street from Chapman University. **Expensive parking tickets will be issued to violators.**

The NOCCC Information Desk, Membership Desk, Reviews Desk, Consignment Table, and most of the meeting rooms are in Irvine/Hashinger Hall and the Science Center on the east side of the campus (near Center Street).

Become an NOCCC member by signing up at the Membership Desk on our general meeting day, usually the first Sunday of the month. Or simply fill out the form on the reverse side of this page and send it in!

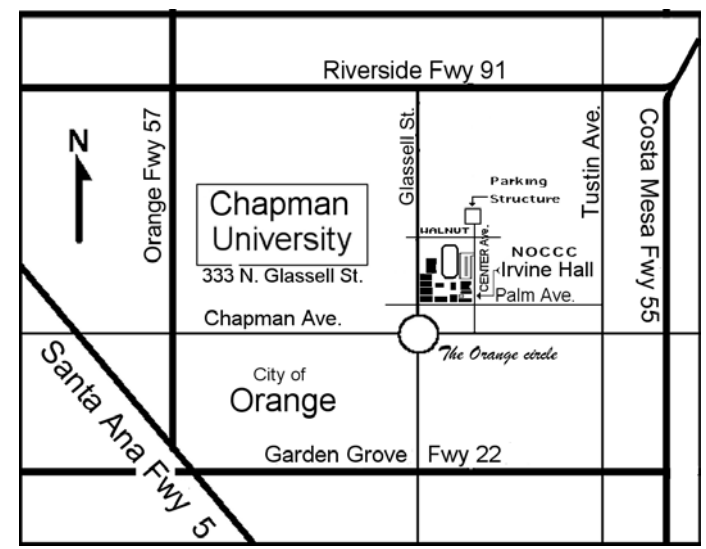

For current meeting information, please call **(714) 998-8080** for a recorded message.

> **NON-PROFIT ORG. U.S. POSTAGE PAID SANTA ANA CA PERMIT NO 1588**

**Address Service Requested**

**Members: Your expiration month and year appear on your mailing label. Please renew promptly, using the application inside.**